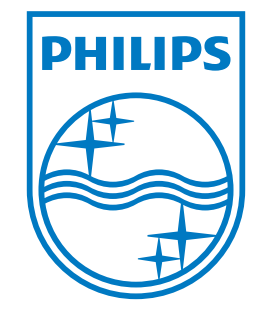

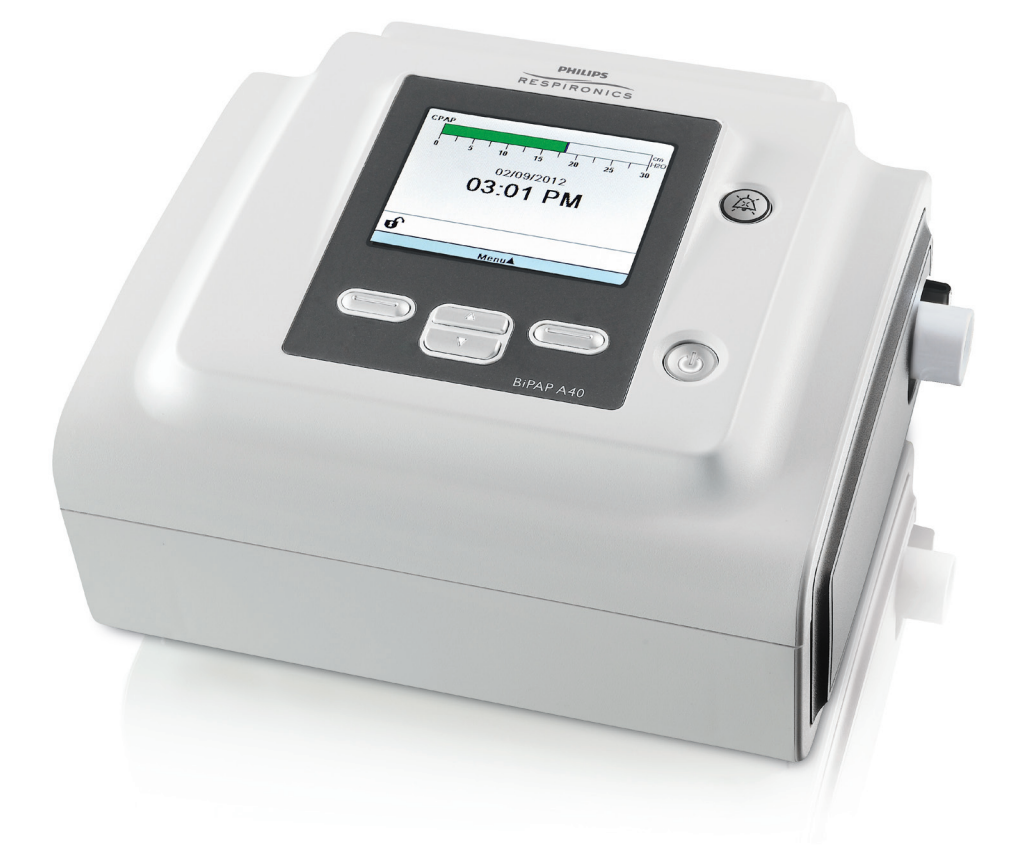

BIPAP A40 PODRĘCZNIK UŻYTKOWNIKA

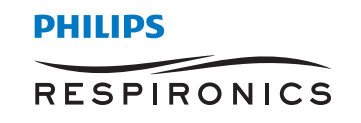

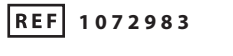

**1077348 R00 CV 03/22/2012 Polish**

Respironics Inc. 1001 Murry Ridge Lane Murrysville, PA 15668, USA

**EC** REP

Respironics Deutschland Gewerbestrasse 17

 $C \in$ 82211 Herrsching, Niemcy 0123

# **TYLKO DO UŻYTKU DYSTRYBUTORA APARATURY**

# **Uzyskanie dostępu do ekranów ustawień nastaw**

# **A** OSTRZEŻENIE

*Informacje na tej stronie są przeznaczone WYŁĄCZNIE dla dystrybutorów aparatury. Niniejszą stronę należy usunąć z podręcznika przed oddaniem podręcznika pacjentowi.*

## **Tryby pełnego i ograniczonego dostępu do menu**

Wentylator ma dwa poziomy dostępu do menu, pełny i ograniczony. Pełny dostęp do menu umożliwia zmianę wszystkich dostępnych ustawień. Ograniczony dostęp do menu pozwala użytkownikowi zmieniać tylko te ustawienia nastaw, które wpływają na komfort pacjenta, takie jak czas narastania lub Flex, pod warunkiem, że są one dostępne w ramach nastaw. Wyłączenie ustawień blokady w trybie pełnego dostępu do menu umożliwia użytkownikom ich zmianę. Więcej informacji można znaleźć w rozdziale 5. Ustawieniem domyślnym wentylatora jest tryb pełnego dostępu do menu.

Gdy urządzenie znajduje się w trybie ograniczonego dostępu do menu, można wejść do trybu pełnego dostępu do menu za pomocą następującej sekwencji klawiszy:

- 1. Na ekranie czuwania lub monitorowania, nacisnąć równocześnie przyciski W dół i wskaźnik alarmu/ przerwa dźwięku, po czym przytrzymać je przez kilka sekund. Powoduje to chwilowe przejście urządzenia w tryb pełnego dostępu do menu.
- 2. Naciśnięcie tej sekwencji klawiszy na ekranie monitorowania przywoła menu główne. Naciśnięcie jej na ekranie czuwania przywoła ekran konfiguracji.
- 3. Rozlega się sygnał dźwiękowy, sygnalizując, że urządzenie znajduje się teraz w trybie pełnego dostępu do menu.
- 4. Można wejść do menu opcji i na stałe zmienić ustawienie dostępu do menu na pełny dostęp. W przeciwnym wypadku urządzenie powróci do trybu ograniczonego po wyjściu użytkownika z ekranów menu lub po upływie jednej minuty bez naciśnięcia żadnego klawisza urządzenia.

*Uwaga: Szczegółowe opisy ekranów pełnego i ograniczonego dostępu do menu znajdują się w rozdziale 5.*

*Uwaga: Firma Philips Respironics zaleca ponowne przestawienie urządzenia na tryb ograniczonego dostępu do menu przed oddaniem go pacjentowi, aby pacjenci nie mogli zmienić ustawień nastaw.*

Respironics Inc. 1001 Murry Ridge Lane Murrysville, PA 15668, USA Respironics Deutschland Gewerbestrasse 17 82211 Herrsching, Niemcy**EC** REP

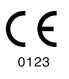

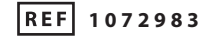

**1077348 R00 CV 03/22/2012 Polish**

# **BIPAP A40** Podręcznik użytkownika

# Spis treści

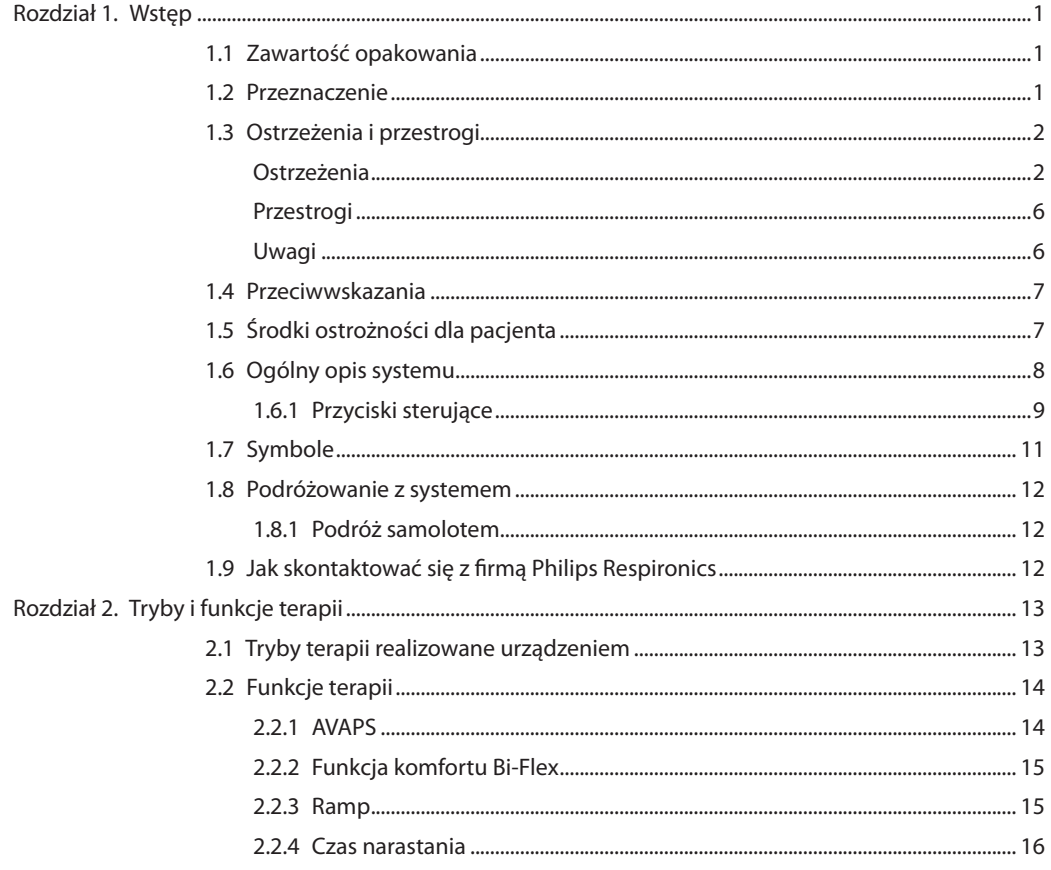

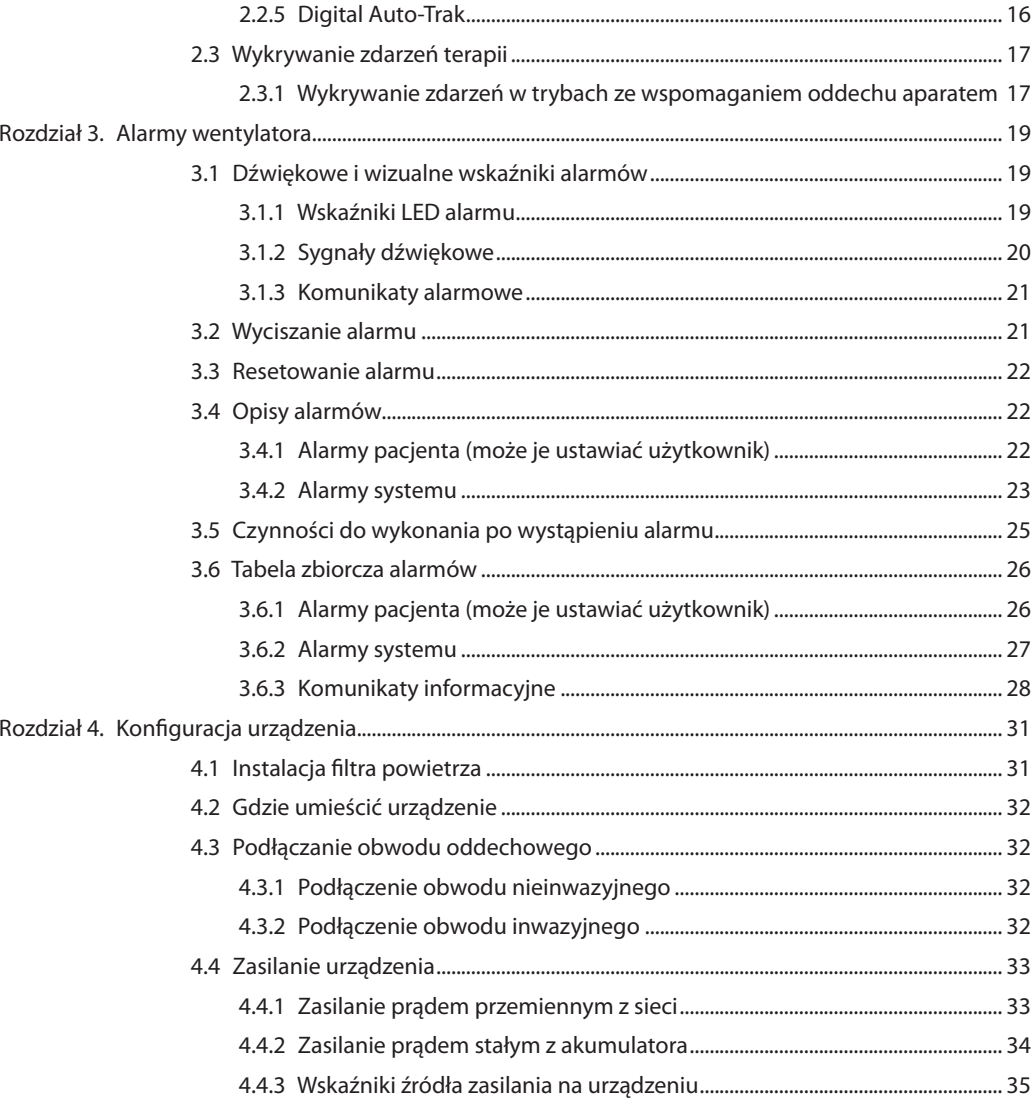

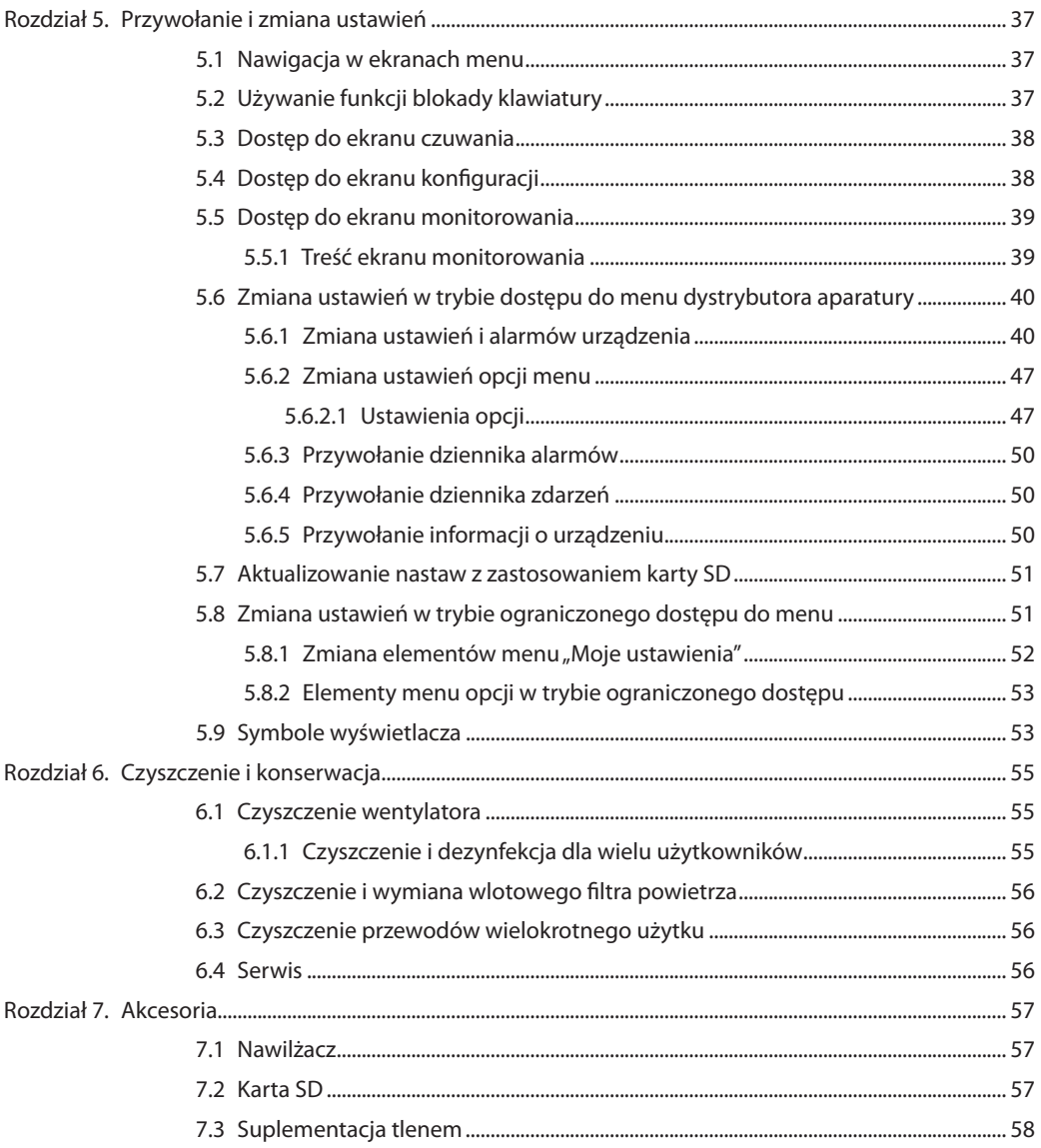

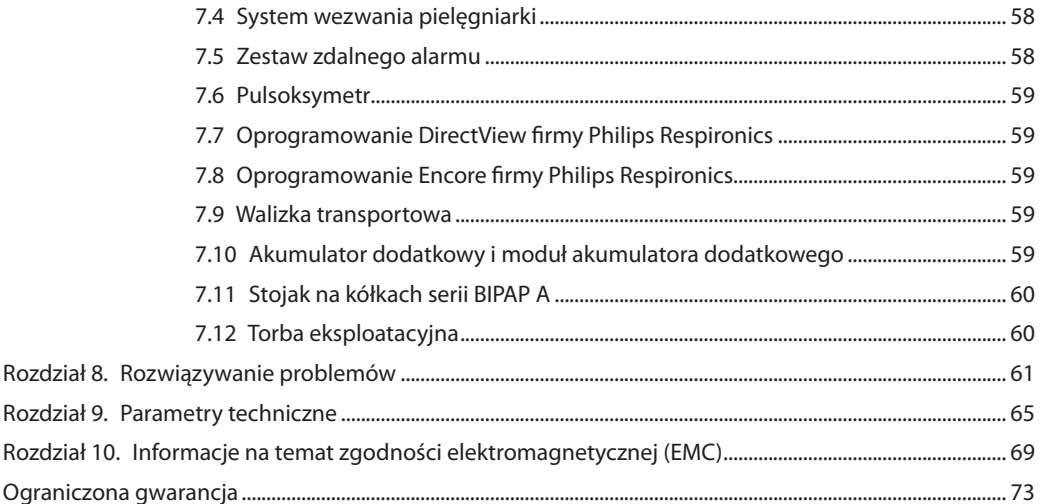

## **BiPAP A40** Podręcznik użytkownika

# **1. Wstęp**

## **1.1 Zawartość opakowania**

W skład systemu **BiPAP A40** mogą wchodzić następujące elementy. Niektóre elementy to opcjonalne akcesoria, które nie wchodzą w skład podstawowego zestawu urządzenia.

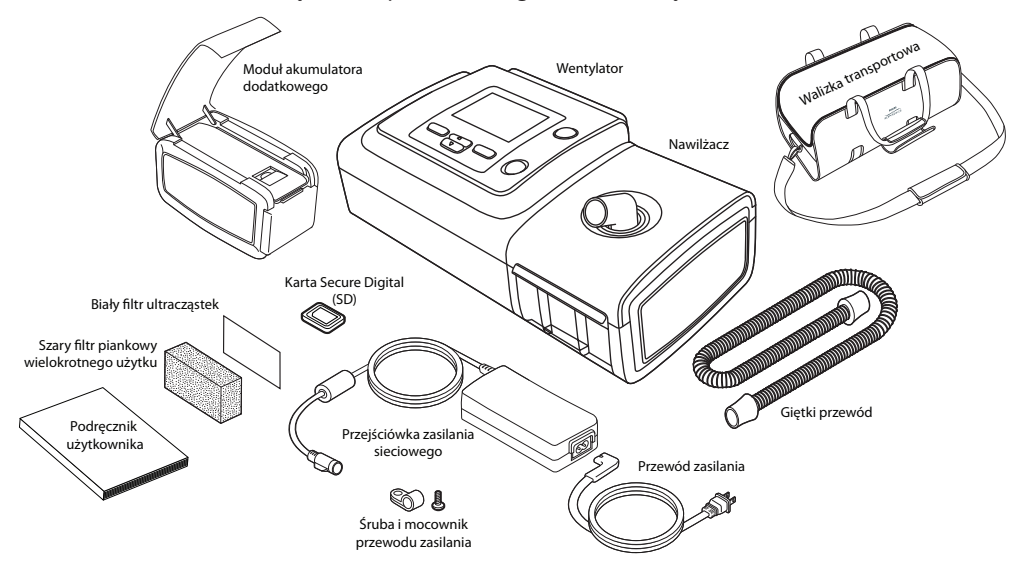

## **1.2 Przeznaczenie**

Przeznaczeniem wentylatora BiPAP A40 jest dostarczanie inwazyjnego i nieinwazyjnego wsparcia oddechowego w leczeniu obturacyjnego bezdechu sennego (OBS) i częściowej lub całkowitej niewydolności oddechowej u pacjentów dorosłych i pediatrycznych, ważących ponad 10 kg. Jest on przeznaczony do stosowania w domu, w szpitalu/instytucji oraz do zastosowań przenośnych, takich jak wózki inwalidzkie i łóżka szpitalne. Nie jest on przeznaczony do stosowania jako wentylator do transportu ani do podtrzymywania życia.

**1**

## **1.3 Ostrzeżenia i przestrogi**

# **Ostrzeżenia**

*Ostrzeżenie wskazuje możliwość obrażeń użytkownika lub operatora.*

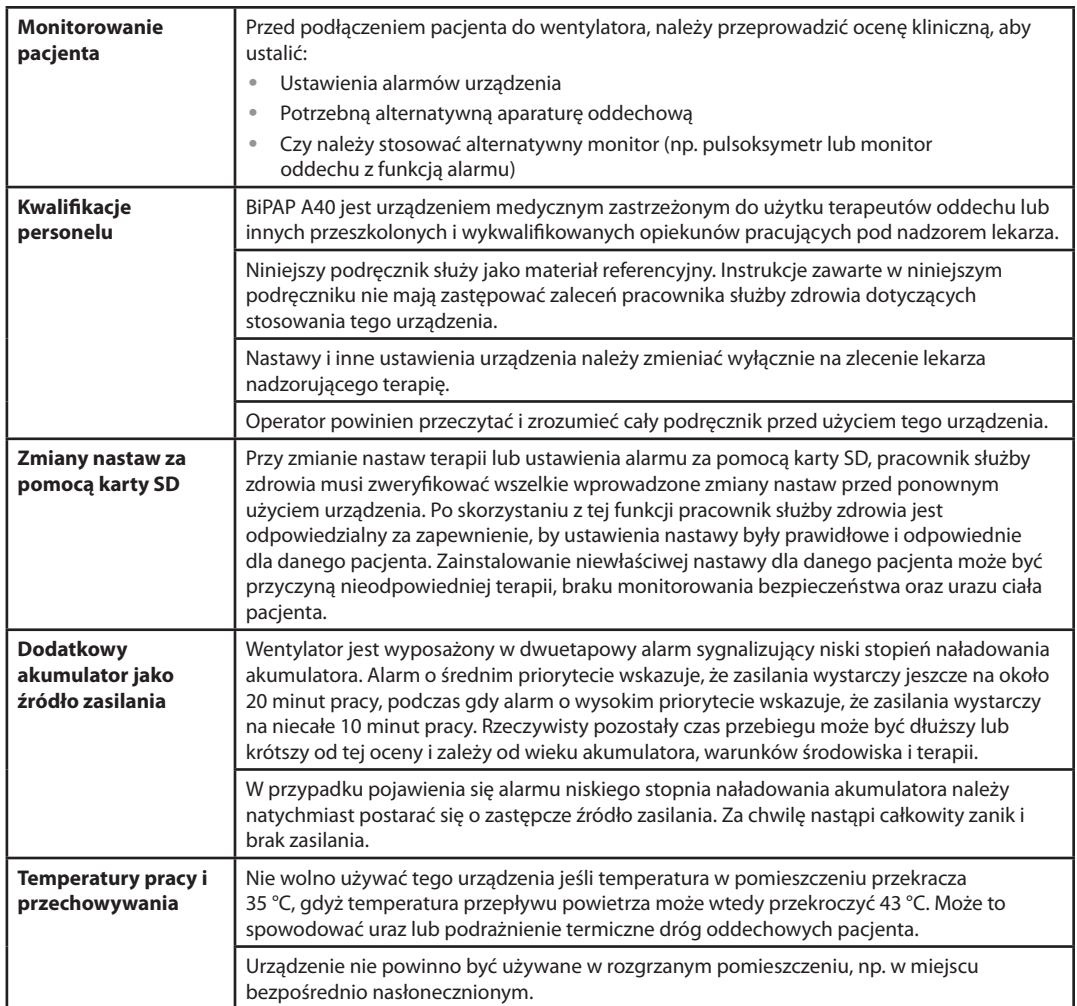

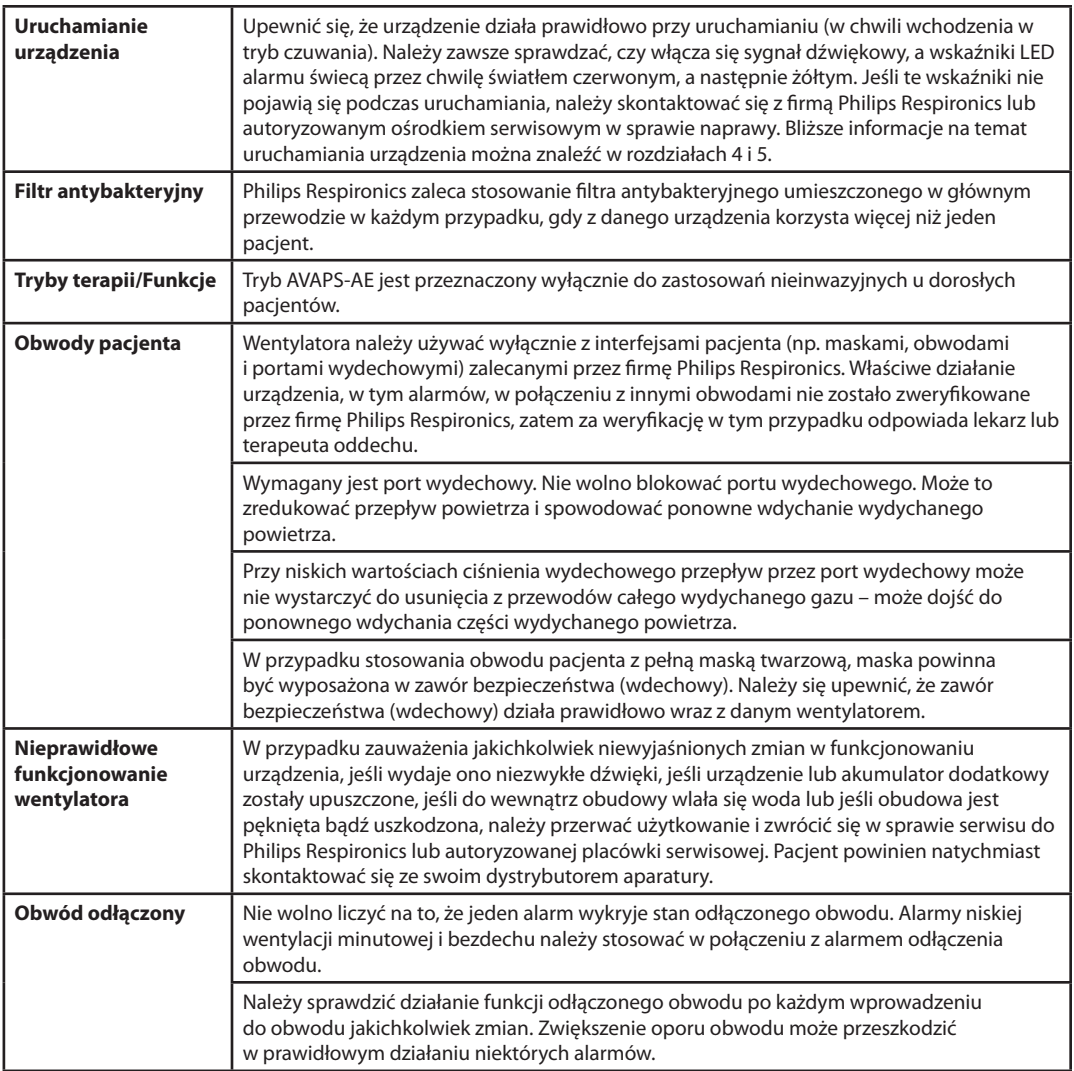

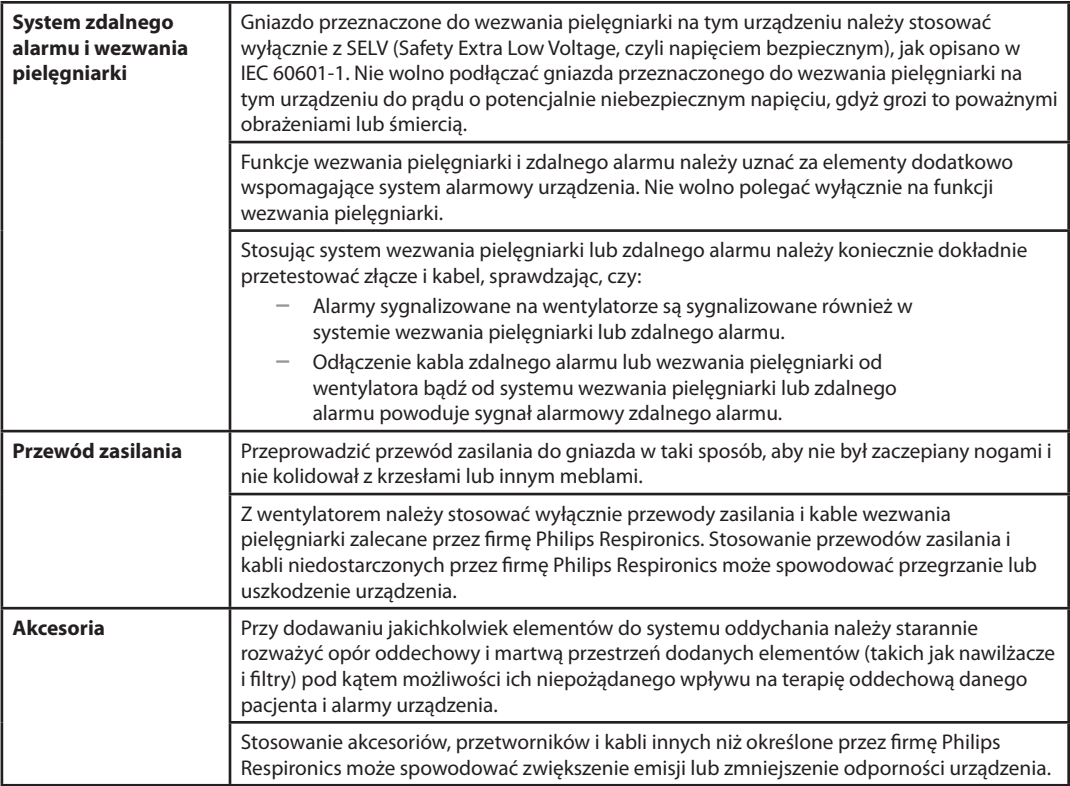

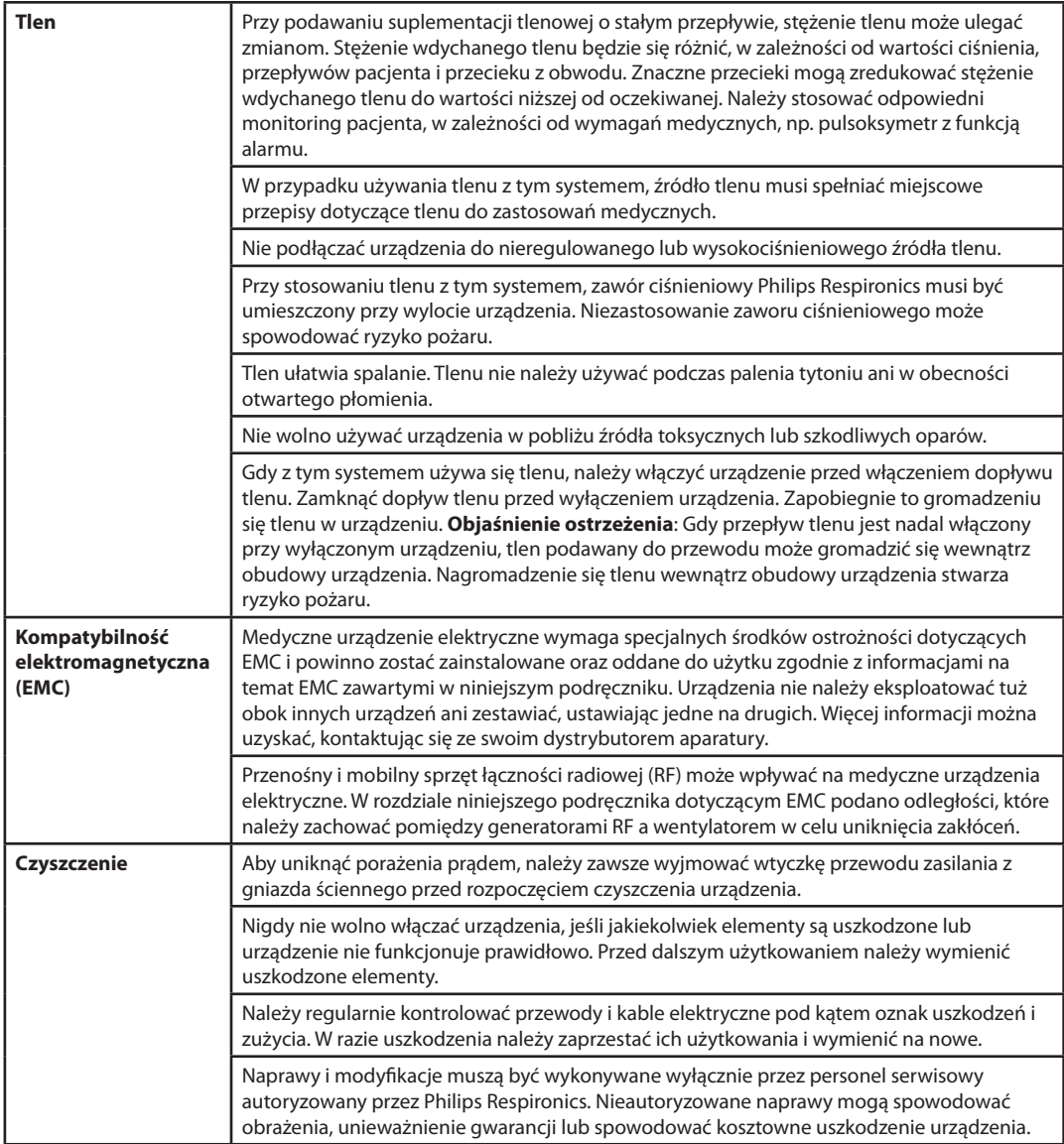

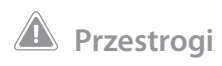

*Przestroga wskazuje możliwość uszkodzenia urządzenia.*

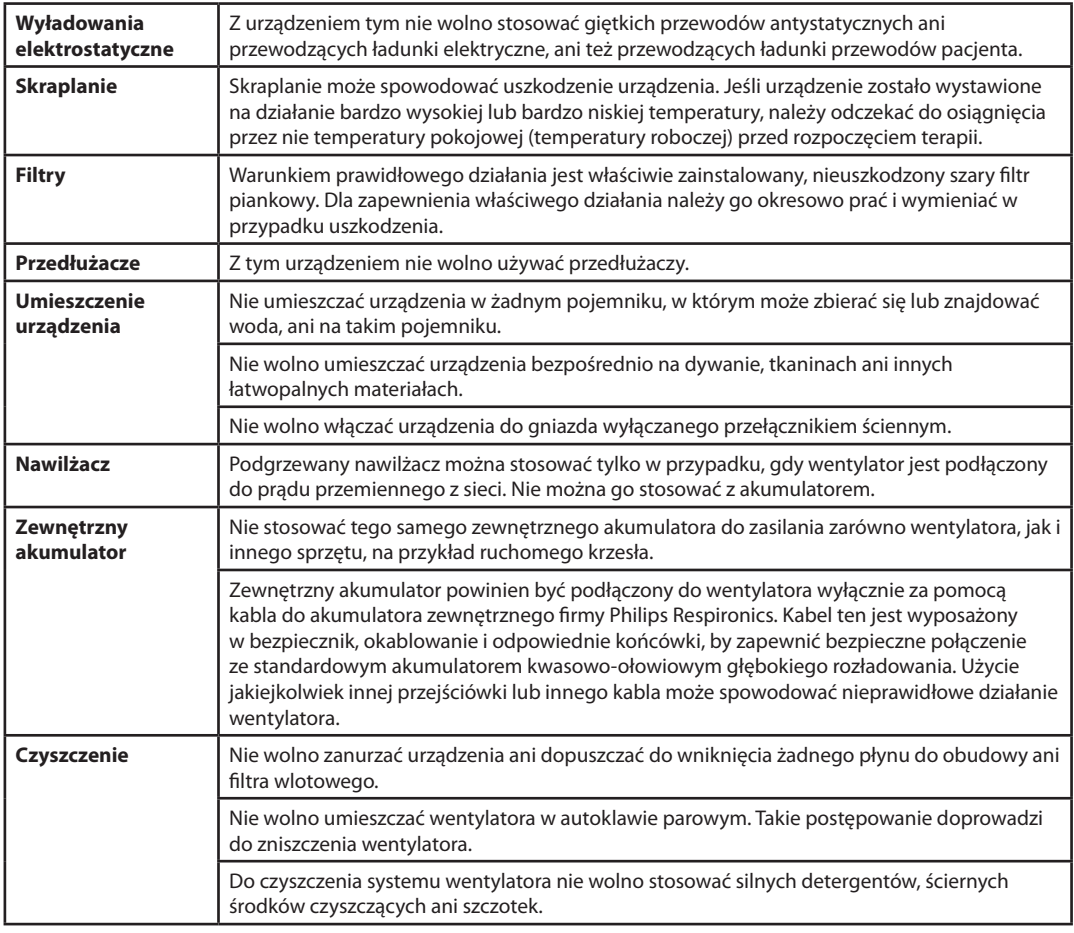

### **Uwagi**

**•** Produkt ten nie zawiera kauczuku naturalnego w postaci lateksu ani suchego kauczuku naturalnego w obszarach dostępnych dla pacjenta lub operatora, w ścieżce powietrza ani w obwodzie oddechowym.

## **1.4 Przeciwwskazania**

Wentylator BiPAP A40 nie jest urządzeniem do podtrzymywania życia.

Urządzenie w trybie AVAPS-AE jest przeciwwskazane zarówno do zastosowań inwazyjnych, jak i pediatrycznych.

Przed użyciem tego urządzenia w trybie nieinwazyjnym należy skonsultować się z opiekunem medycznym pacjenta, jeśli pacjent cierpi na którekolwiek z następujących schorzeń:

- **•** Niemożność utrzymania drożności dróg oddechowych lub dostatecznej czystości wydzielin
- **•** Ryzyko aspiracji treści żołądkowej
- **•** Rozpoznanie ostrego zapalenia zatok lub zapalenia ucha środkowego
- **•** Krwawienie z nosa, powodujące aspirację krwi do płuc
- **•** Niedociśnienie

## **1.5 Środki ostrożności dla pacjenta**

- **•** Należy natychmiast zgłosić jakikolwiek niezwykły dyskomfort w klatce piersiowej, duszność lub silny ból głowy.
- **•** Jeśli w wyniku stosowania maski wystąpi podrażnienie lub naruszenie ciągłości skóry, należy podjąć odpowiednie działanie zgodnie z instrukcją dołączoną do maski.
- **•** Poniżej przedstawiono potencjalne skutki uboczne nieinwazyjnej terapii dodatnim ciśnieniem:
	- Dyskomfort w uszach
	- Zapalenie spojówek
	- Otarcia skóry spowodowane kontaktem z nieinwazyjnymi powierzchniami styku
	- Rozdęcie żołądka (połykanie powietrza)

## **1.6 Ogólny opis systemu**

Wentylator BiPAP A40 jest w stanie zapewniać wentylację inwazyjną i nieinwazyjną. Urządzenie zwiększa objętość oddechu pacjenta, podając powietrze pod ciśnieniem poprzez obwód pacjenta. Wykrywa ono wysiłek oddechowy pacjenta poprzez monitorowanie przepływu powietrza w obwodzie pacjenta i reguluje ilość podawanego powietrza celem wspomagania wdechu i wydechu. Terapia ta nosi nazwę wentylacji dwupoziomowej. Wentylacja dwupoziomowa dostarcza wyższego ciśnienia, zwanego IPAP (wdechowe dodatnie ciśnienie w drogach oddechowych), podczas wdechu, i niższego ciśnienia, zwanego EPAP (wydechowe dodatnie ciśnienie w drogach oddechowych), podczas wydechu. Wyższe ciśnienie ułatwia wykonanie wdechu, podczas gdy niższe ciśnienie ułatwia wykonanie wydechu. Urządzenie może również dostarczać jednego poziomu ciśnienia, zwanego CPAP (stałe dodatnie ciśnienie w drogach oddechowych).

Wentylator może działać przy zasilaniu prądem przemiennym z sieci, akumulatorem dodatkowym lub akumulatorem zewnętrznym. Więcej informacji można znaleźć w rozdziale 4.

Dostępnych jest kilka akcesoriów do stosowania z urządzeniem. Aby zakupić jakiekolwiek akcesoria niedołączone do systemu, należy skontaktować się ze swoim dystrybutorem aparatury. Poniższy rysunek ilustruje niektóre złącza i funkcje urządzenia, opisane w tabeli zamieszczonej pod rysunkiem.

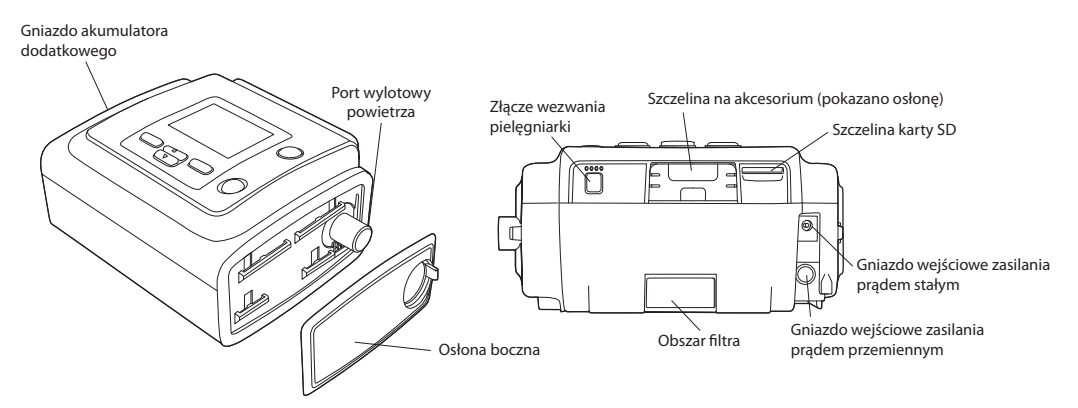

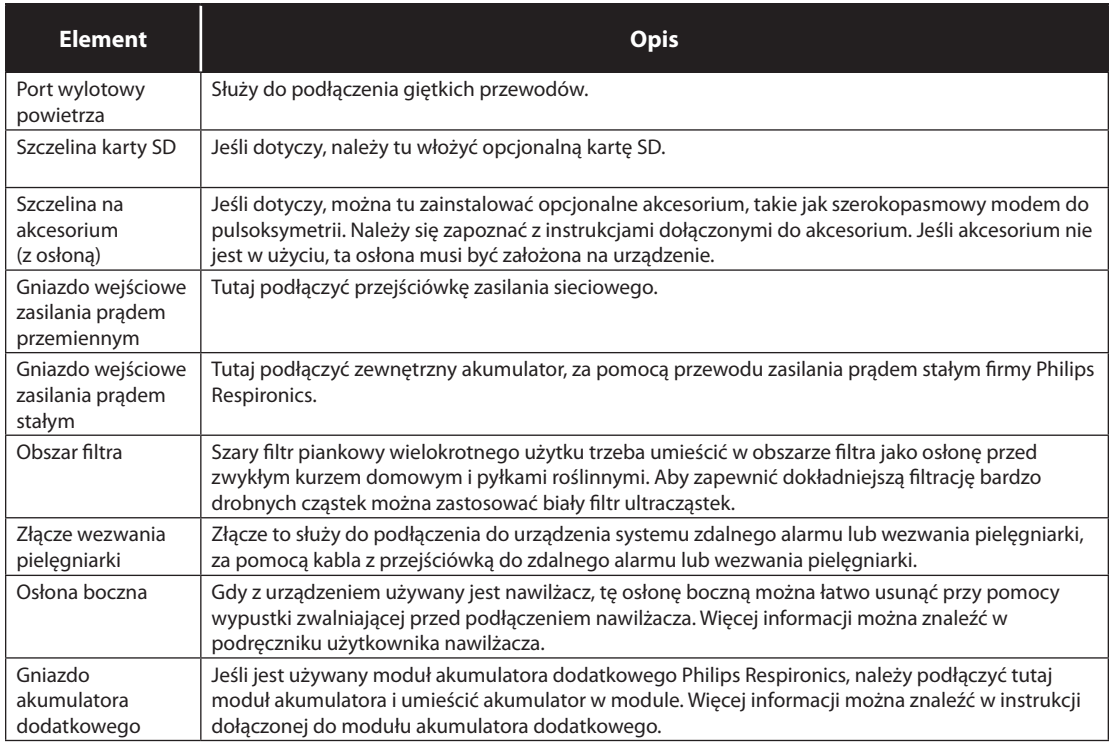

## **1.6.1 Przyciski sterujące**

Poniższy rysunek przedstawia ekran wyświetlacza i główne przyciski sterujące na urządzeniu.

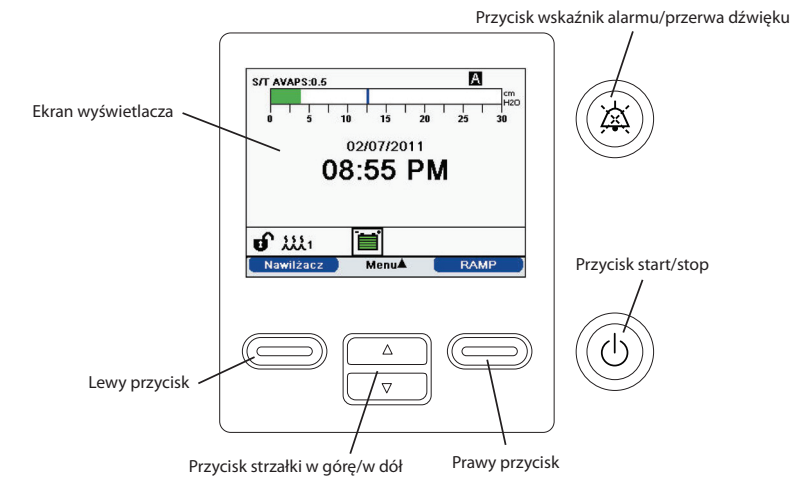

**9**

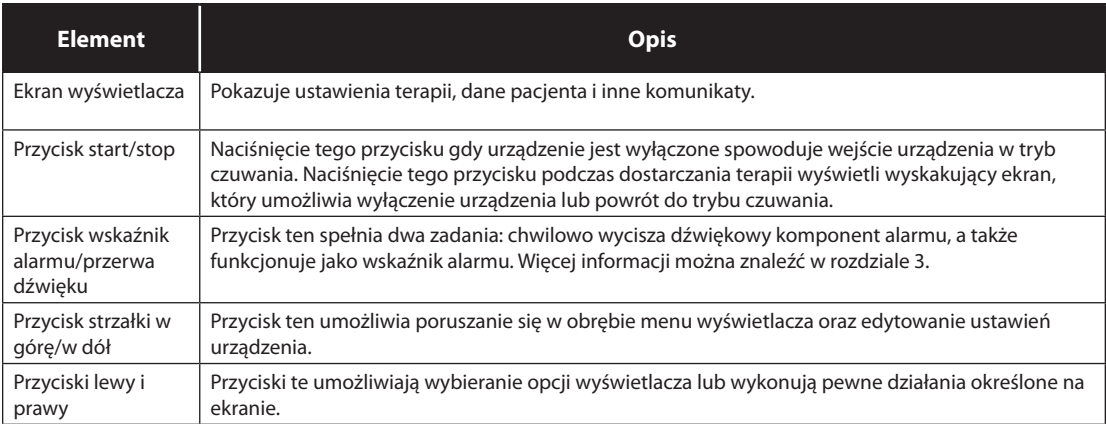

## **1.7 Symbole**

Na urządzeniu umieszczono następujące symbole.

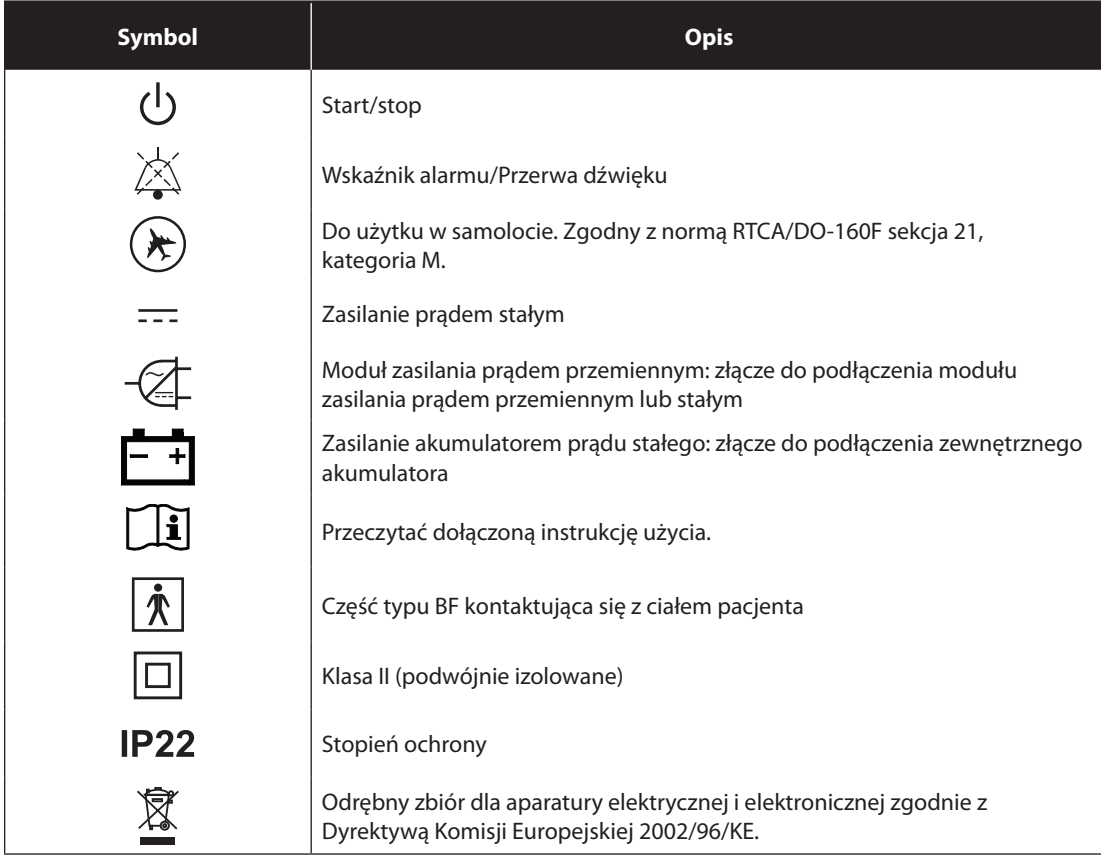

## **1.8 Podróżowanie z systemem**

Dla wygody pacjenta w punktach kontrolnych, na spodzie urządzenia znajduje się notka informująca, że jest to aparat medyczny. Może być przydatne zabranie ze sobą niniejszego podręcznika, aby pomóc personelowi ochrony w zrozumieniu przeznaczenia urządzenia.

Jeśli podróżuje się do kraju o innym napięciu linii zasilania niż aktualnie używane, konieczne może być zastosowanie innego przewodu zasilania lub międzynarodowej przejściówki-wtyczki, aby dostosować swój przewód zasilania do gniazd zasilających w kraju docelowym.

## **1.8.1 Podróż samolotem**

Urządzenie nadaje się do użytku w samolotach, gdy jest zasilane ze źródła prądu przemiennego lub stałego.

*Uwaga: Urządzenie nie nadaje się do użytku w samolocie, jeśli ma zainstalowane jakiekolwiek modemy lub nawilżacze.*

## **1.9 Jak skontaktować się z firmą Philips Respironics**

Celem oddania urządzenia do serwisu, proszę zadzwonić do działu obsługi klienta Philips Respironics, tel. +1-724-387-4000 lub +49 8152 93060.

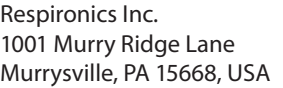

Respironics Deutschland Gewerbestrasse 17 82211 Herrsching, Niemcy

# **BiPAP A40** Podręcznik użytkownika

# **2. Tryby i funkcje terapii**

## **2.1 Tryby terapii realizowane urządzeniem**

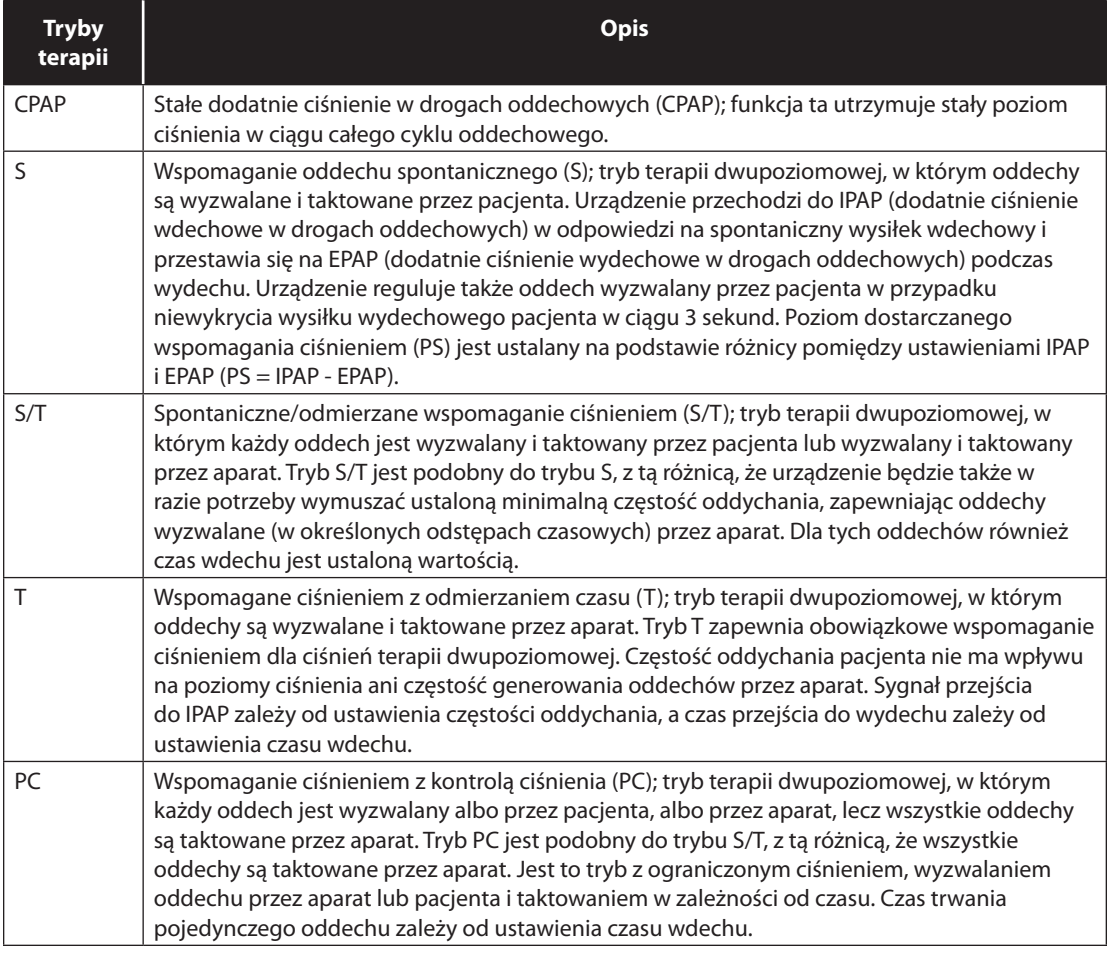

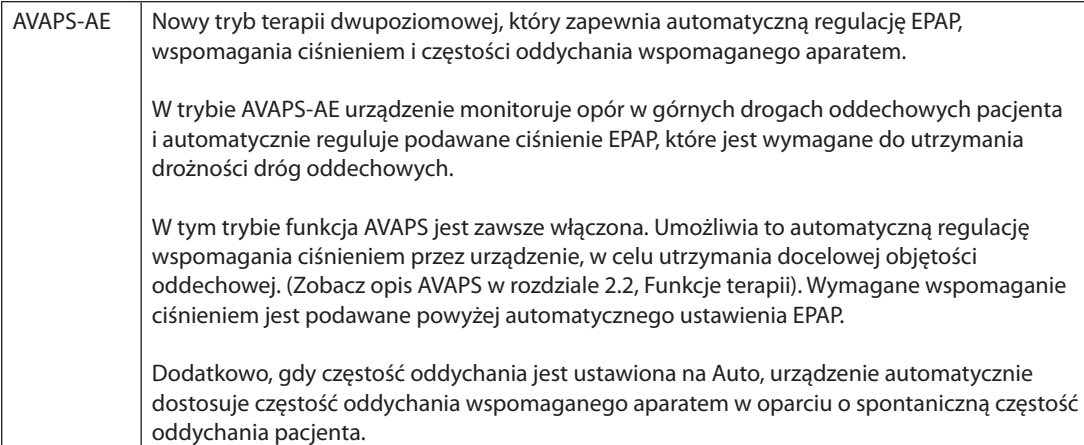

## **2.2 Funkcje terapii**

Urządzenie zapewnia wymienione poniżej funkcje terapeutyczne, jeśli zostały zalecone danemu pacjentowi.

## **2.2.1 AVAPS**

Funkcja AVAPS (zapewnianie średniej objętości przy zastosowaniu wspomagania ciśnieniem) jest dostępna w trybach S, S/T, PC i T. (W trybie AVAPS-AE funkcja AVAPS jest zawsze uaktywniona.) Funkcja AVAPS pomaga pacjentom w utrzymaniu objętości oddechowej (VT) większej lub równej wartości docelowej (ustawienia objętości oddechowej), poprzez automatyczną regulację wspomagania ciśnieniem (PS) dostarczanego pacjentowi. Funkcja AVAPS reguluje PS poprzez zmianę poziomu IPAP w zakresie pomiędzy ustawieniem IPAP minimalne i IPAP maksymalne (lub maks. wspomaganie ciśn. i min. wspomaganie ciśn. w trybie AVAPS-AE). AVAPS zapamięta wyuczone PS danego pacjenta, zatem przy każdym rozpoczęciu terapii początkowe PS będzie równe wyuczonej wartości.

Algorytm AVAPS w urządzeniu BiPAP A40 został ulepszony w kierunku większej dokładności w uzyskiwaniu i utrzymywaniu docelowej objętości oddechowej. Wysiłek mięśni przy oddechu spontanicznym powoduje zwykle podanie większej objętości oddechowej niż w przypadku oddechu generowanego przez aparat przy tej samej wartości ciśnienia. Nowy algorytm AVAPS lekko dostosuje ciśnienie przy oddechach podawanych przez aparat celem wyrównania tej różnicy, a w ciągu nocy algorytm "nauczy się" prawidłowej wartości dostosowania ciśnienia, aplikowanej przy oddechach wyzwalanych przez aparat.

Jeśli wartość IPAP Maksymalny zostanie osiągnięta bez uzyskania docelowej objętości oddechowej, włącza się alarm niskiej objętości oddechowej (jeśli jest uaktywniony).

#### **2.2.1.1 Szybkość AVAPS**

Ustawienie Szybkość AVAPS pozwala regulować maksymalną szybkość, z jaką zmienia się automatycznie wspomaganie ciśnieniem, celem uzyskania docelowej objętości oddechowej. Rzeczywista wartość może być mniejsza od maksymalnego ustawienia, w zależności od tego, na ile aktualna oszacowana objętość oddechowa różni się od docelowej objętości oddechowej. Wyższa wartość umożliwia algorytmowi AVAPS szybszą zmianę wspomagania ciśnieniem celem uzyskania docelowej objętości oddechowej. Można ją ustawiać w zakresie od 0,5 cmH<sub>2</sub>O na minutę do 5,0 cm cmH<sub>2</sub>O na minutę, z przyrostem co 0,5 cmH<sub>2</sub>O na minutę.

### **2.2.2 Funkcja komfortu Bi-Flex**

Urządzenie zapewnia funkcję komfortu zwaną Bi-Flex, wyłącznie w trybie S, pod warunkiem, że została ona uaktywniona. Cecha Bi-Flex modyfikuje terapię, wprowadzając niewielkie zwolnienie ciśnienia podczas końcowych etapów wdechu i w trakcie aktywnego wydechu (początkowy etap wydechu). Poziomy Bi-Flex 1, 2 i 3 oznaczają stopniowy wzrost zwolnienia ciśnienia, który nastąpi pod koniec wdechu i na początku wydechu.

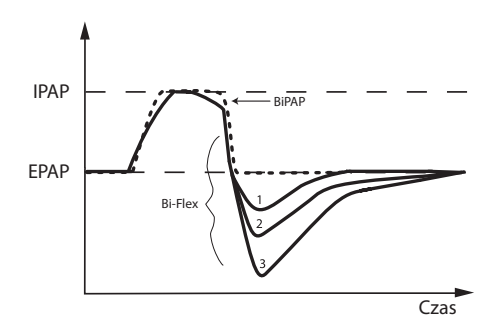

### **2.2.3 Ramp**

Urządzenie jest wyposażone w opcjonalną funkcję ramp. Funkcja ramp polega na zapewnianiu niskich wartości ciśnienia po aktywowaniu, po czym stopniowo zwiększa ciśnienie, aby umożliwić pacjentowi zasypianie.

Jeśli funkcja ramp jest aktywowana z włączoną funkcją AVAPS lub w trybie AVAPS-AE, zredukuje ona funkcję maksymalnego wspomagania ciśnieniem do wartości IPAP minimalne lub min.

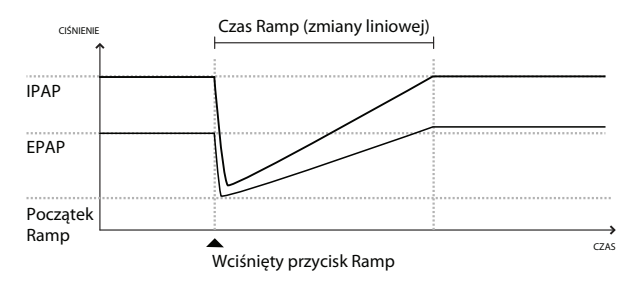

wspomaganie ciśn., po czym stopniowo zwiększy je do wartości IPAP maksymalne lub maks. wspomaganie ciśn. W trybie AVAPS-AE ciśnienie EPAP zostanie zredukowane do ustawienia EPAP minimalne, lecz nie zostanie stopniowo zwiększone, a tryb Auto-EPAP dostosowuje ciśnienie do potrzeb pacjenta. Podczas okresu zmiany ciśnienia (ramp), podawane ciśnienie IPAP lub wspomaganie ciśnieniem będzie regulowane przez algorytm AVAPS, lecz będzie ograniczone aktualnym ustawieniem maksymalnego ciśnienia ramp. Wartości ciśnienia (z wyjątkiem ciśnienia EPAP w trybie AVAPS-AE) zostaną następnie stopniowo zwiększone do oryginalnych przepisanych wartości w ciągu okresu działania funkcji ramp.

## **2.2.4 Czas narastania**

Urządzenie zapewnia funkcję zwaną czasem narastania, w trybach S, S/T, T, PC i AVAPS-AE pod warunkiem, że została ona uaktywniona. Czas narastania to ilość czasu, której urządzenie potrzebuje do przejścia z ustawienia na ciśnienie wydechowe do ustawienia na ciśnienie wdechowe. Poziomy czasu narastania 1, 2, 3, 4, 5

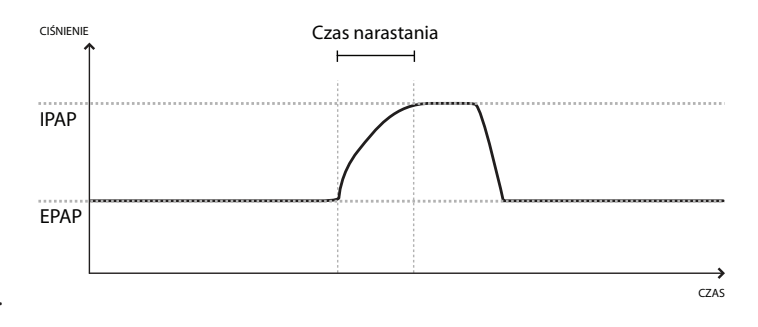

lub 6 odzwierciedlają coraz powolniejszą odpowiedź w postaci przyrostu ciśnienia, który nastąpi na początku wdechu. Ustawienie 1 oznacza najkrótszy czas narastania, natomiast ustawienie 6 to czas najdłuższy. Czas narastania powinien zostać wyregulowany, aby znaleźć najbardziej dogodne dla pacjenta ustawienie. Nie jest możliwa zmiana czasu narastania przy uaktywnionej funkcji Bi-Flex.

## **2.2.5 Digital Auto-Trak**

Ważną cechą urządzenia jest jego zdolność do rozpoznawania i kompensowania niezamierzonych przecieków w systemie oraz automatycznego modyfikowania jego algorytmów wyzwalania i taktowania oddechu, celem utrzymania optymalnego działania w obecności przecieków. Funkcja ta nazywa się Digital Auto-Trak.

Urządzenie stale monitoruje przepływ i dostosowuje oszacowany przepływ pacjenta do zmian przecieku z obwodu. Kompensacja zapewnia lepsze oszacowanie przepływu pacjenta, którego wartość zostaje użyta do śledzenia wzorca oddechowego pacjenta oraz do obliczania parametrów ustalanych na podstawie przepływu, takich jak wydychana objętość oddechowa.

Urządzenie stale śledzi wzorce oddechowe i automatycznie reguluje progi czułości, aby zapewnić optymalną synchronizację pacjenta z aparatem, dostosowaną do zmian wzorców oddechowych lub zmian przecieku z obwodu.

Sensitive Auto-Trak jest udoskonaleniem algorytmu Auto-Trak, które poprawia synchronizację pacjenta i aparatu dla pacjentów z minimalnym wysiłkiem oddechowym. Sensitive Auto-Trak precyzuje wyjściowe progi czułości przy wyzwalaniu i taktowaniu oddechu.

## **2.3 Wykrywanie zdarzeń terapii**

Urządzenie monitoruje i wykrywa przypadki bezdechu, spłycenia oddechu i inne zdarzenia podczas terapii (zależnie od dostępności).

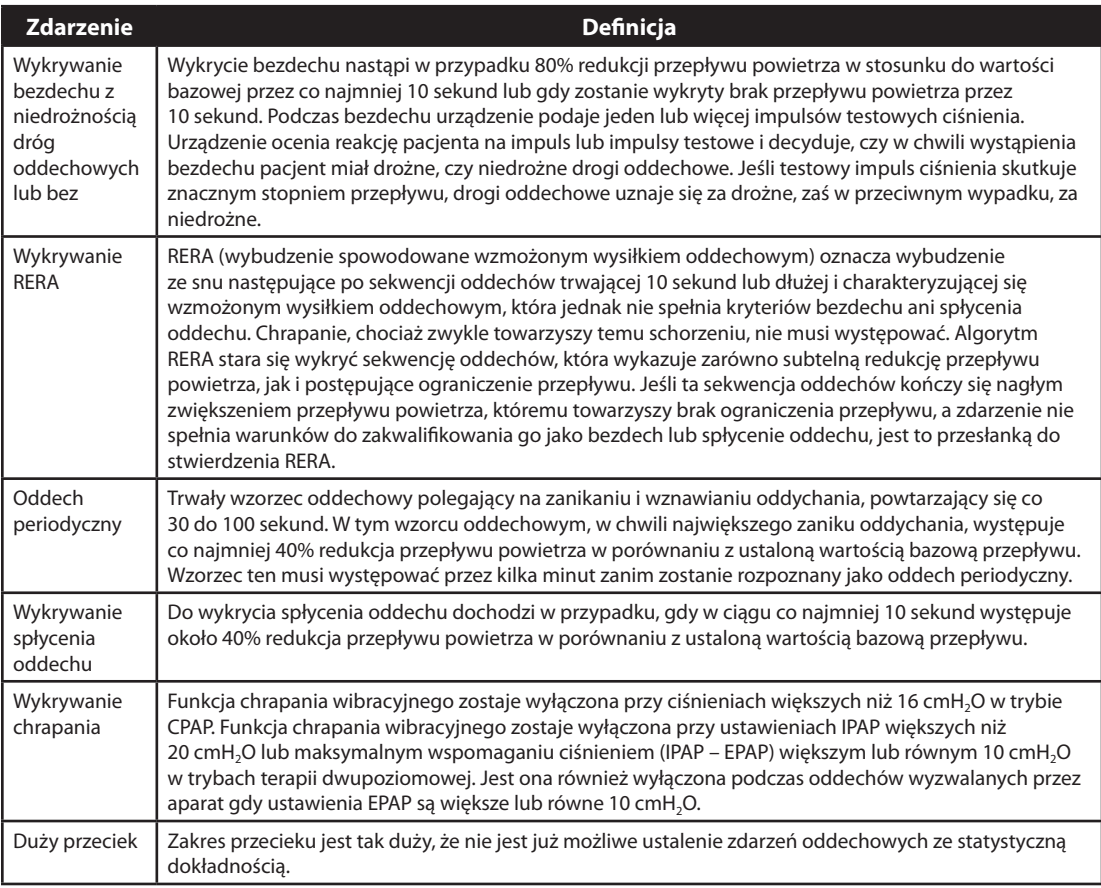

## **2.3.1 Wykrywanie zdarzeń w trybach ze wspomaganiem oddechu aparatem**

Jeśli urządzenie znajduje się w trybie wspomagania oddechu aparatem (S/T, PC, T lub AVAPS-AE), urządzenie NIE poda impulsu testowego. Zamiast tego, urządzenie wykorzysta oddech wspomagany aparatem i oceni go, ustalając rodzaj bezdechu (jeśli bezdech występuje), jaki będzie użyty do uzyskania wyniku.

## **BiPAP A40** Podręcznik użytkownika

# **3. Alarmy wentylatora**

Istnieją trzy typy alarmów:

- **•**  Wysoki priorytet wymaga natychmiastowej reakcji ze strony operatora
- **•**  Średni priorytet wymaga szybkiej reakcji ze strony operatora
- **•**  Niski priorytet wymaga uwagi operatora. Alarmy te informują o zmianie w stanie wentylatora.

#### Ponadto, wentylator wyświetla również komunikaty informacyjne i alerty potwierdzające, które informują o stanach wymagających uwagi, ale nie są stanami alarmowymi.

*Uwaga: Jeśli wystąpi równocześnie kilka alarmów, wszystkie alarmy zostaną rozpoznane i wyświetlone, jednak ich kolejność zależy w pierwszym rzędzie od priorytetu, a następnie od czasu wystąpienia, przy czym najnowsze alarmy o najwyższym priorytecie znajdą się na początku wykazu. Porządek alarmów jest następujący: alarmy o wysokim priorytecie, średnim priorytecie, niskim priorytecie i komunikaty informacyjne.*

*Uwaga: Nie wszystkie alarmy są dostępne w każdym trybie terapii; niektóre alarmy działają w zależności od trybu.*

## **3.1 Dźwiękowe i wizualne wskaźniki alarmów**

Gdy pojawi się stan alarmowy:

- **•**  Zapala się wskaźnik LED alarmu na przycisku wskaźnik alarmu/przerwa dźwięku
- **•**  Włącza się alarm dźwiękowy
- **•**  Ekran wyświetla komunikat z opisem rodzaju alarmu

Każdą z tych sytuacji szczegółowo opisano poniżej.

### **3.1.1 Wskaźniki LED alarmu**

Zawsze po wykryciu alarmu przycisk wskaźnik alarmu/przerwa dźwięku z przodu wentylatora zapala się w następujący sposób:

**•**  Czerwony migający wskaźnik – gdy urządzenie wykryje alarm o wysokim priorytecie, przycisk wskaźnik alarmu/przerwa dźwięku miga czerwonym światłem.

- **•**  Żółty migający wskaźnik gdy urządzenie wykryje alarm o średnim priorytecie, przycisk wskaźnik alarmu/przerwa dźwięku miga żółtym światłem.
- **•**  Żółty nieruchomy wskaźnik gdy urządzenie wykryje alarm o niskim priorytecie, przycisk wskaźnik alarmu/przerwa dźwięku świeci stałym żółtym światłem.

Przycisk wskaźnik alarmu/przerwa dźwięku nie zapala się przy wyświetlaniu komunikatów informacyjnych lub alertów potwierdzających.

## **3.1.2 Sygnały dźwiękowe**

Wskaźnik dźwiękowy włączy się zawsze, gdy nastąpi przerwa w zasilaniu lub wykryty zostanie alarm o wysokim, średnim lub niskim priorytecie. Ponadto, wskaźnik dźwiękowy włączy się przy komunikatach informacyjnych i celem potwierdzenia, że wystąpiły pewne działania (np. przy wprowadzeniu do urządzenia lub usunięciu z niego karty SD).

- **•**  Wskaźnik dźwiękowy niesprawności wentylatora gdy włącza się alarm Wentylator niesprawny, rozlega się ciągły sygnał alarmowy. W opisach alarmu przedstawionych w dalszej części tego rozdziału wskaźnik ten wygląda następująco:
- **•**  Wskaźnik dźwiękowy awarii zasilania wystąpienie awarii zasilania spowoduje włączenie serii krótkich pojedynczych sygnałów dźwiękowych, powtarzanych w schemacie: jednosekundowy sygnał, następnie jednosekundowa przerwa. W opisach alarmu przedstawionych w dalszej części tego rozdziału wskaźnik ten wygląda następująco:  $\Diamond$   $\Diamond$
- **•**  Wskaźnik dźwiękowy wysokiego priorytetu gdy włączy się alarm o wysokim priorytecie, rozlega się seria sygnałów dźwiękowych powtarzanych dwukrotnie według następującego schematu: 3 krótkie sygnały dźwiękowe, pauza, następnie 2 dodatkowe krótkie sygnały dźwiękowe. Wskaźnik ten pozostaje włączony do czasu skorygowania przyczyny alarmu lub wyciszenia alarmu dźwiękowego. W opisach alarmu przedstawionych w dalszej części tego rozdziału wskaźnik ten wygląda następująco:  $\Diamond \Diamond \Diamond$   $\Diamond \Diamond$
- **•**  Wskaźnik dźwiękowy średniego priorytetu gdy włączy się alarm o średnim priorytecie, rozlegnie się seria krótkich sygnałów dźwiękowych w schemacie po 3 sygnały. Schemat ten jest powtarzany do czasu skorygowania przyczyny alarmu lub wyciszenia alarmu dźwiękowego. W opisach alarmu przedstawionych w dalszej części tego rozdziału wskaźnik ten wygląda następująco:  $\Diamond \Diamond \Diamond$
- **•**  Wskaźnik dźwiękowy niskiego priorytetu gdy włączy się alarm o niskim priorytecie, rozlegnie się seria krótkich sygnałów dźwiękowych w schemacie po 2 sygnały. Schemat ten jest powtarzany do czasu skorygowania przyczyny alarmu lub wyciszenia alarmu dźwiękowego. W opisach alarmu przedstawionych w dalszej części tego rozdziału wskaźnik ten wygląda następująco:  $\Diamond \Diamond$

**•**  Wskaźniki dźwiękowe komunikatów alarmowych i potwierdzeń – gdy na ekranie pojawia się komunikat informacyjny, rozlega się krótki, pojedynczy sygnał dźwiękowy. Oprócz tego, gdy urządzenie wykryje wykonanie określonej czynności (np. po naciśnięciu przycisku start/stop w celu rozpoczęcia terapii lub po włożeniu lub wyjęciu z urządzenia karty SD), rozlega się jeden krótki sygnał dźwiękowy. W opisach alarmu przedstawionych w dalszej części tego rozdziału wskaźnik ten wygląda następująco:

*Uwaga: We wskaźnikach alarmu zamieszczonych w całej treści niniejszego podręcznika każdy "romb" oznacza jeden krótki sygnał dźwiękowy.*

## **3.1.3 Komunikaty alarmowe**

Gdy wentylator wykryje alarm, pojawia się ekran alarmy i komunikaty, przedstawiający opis stanu alarmowego. Gdy pojawi się komunikat alarmowy, będzie on podświetlony kolorem czerwonym jeśli jest to alarm o wysokim priorytecie, lub kolorem żółtym jeśli jest to alarm o średnim lub niskim priorytecie. (Kolor podświetlenia jest ten sam, co kolor wskaźnika LED alarmu na przycisku wskaźnik alarmu/przerwa dźwięku.) Jeśli alarm zostanie ręcznie zresetowany przez użytkownika, zamiast ekranu alarmy i komunikaty zostaje wyświetlony ekran monitorowania. Jeśli alarm zostanie samoczynnie anulowany, ekran alarmy i komunikaty jest nadal wyświetlany, lecz znika podświetlenie aktywnego alarmu, wskaźnik LED jest wygaszony i wyłącza się alarm dźwiękowy.

## **3.2 Wyciszanie alarmu**

Po włączeniu się alarmu można chwilowo wyłączyć sygnał dźwiękowy, naciskając przycisk wskaźnik alarmu/ przerwa dźwięku. Alarm zostanie wyciszony na 60 sekund, a następnie sygnał dźwiękowy włączy się ponownie jeśli przyczyna alarmu nie została usunięta. Każde naciśnięcie przycisku wskaźnik alarmu/przerwa dźwięku rozpocznie ponownie 60-sekundowy okres wyciszenia.

Gdy włączona jest przerwa dźwięku, symbol wskaźnik alarmu/przerwa dźwięku ( $\oslash$ ) jest widoczny, jeśli jest aktualnie wyświetlany ekran monitorowania.

Istnieje także funkcja wstępnego wyciszenia alarmu. Można nacisnąć przycisk wskaźnik alarmu/przerwa dźwięku w dowolnej chwili, aby rozpocząć 60-sekundowy okres ciszy. Jeśli w tym czasie włączy się alarm, sygnał dźwiękowy nie zostanie włączony aż do chwili zakończenia okresu ciszy.

## **3.3 Resetowanie alarmu**

Naciśnięcie przycisku Reset usuwa z ekranu włączone alarmy i wyłącza wskaźnik LED oraz dźwiękowy sygnał alarmu. Przycisku tego należy użyć dopiero po usunięciu przyczyny alarmu lub alarmów. Naciśnięcie tego przycisku anuluje wszystkie aktywne alarmy i ponownie włącza wykrywanie alarmów.

Wentylator samoczynnie wyłącza niektóre alarmy jeśli usunięto przyczynę alarmu, przy czym wyłącza się wskaźnik LED, dźwiękowy sygnał alarmu i podświetlenie alarmowym kolorem. Można ręcznie zresetować alarm, naciskając lewy przycisk (Reset). Funkcja wyciszenia aktywnego alarmu zostaje anulowana po ręcznym zresetowaniu dowolnego alarmu.

## **3.4 Opisy alarmów**

W tym podrozdziale opisano wszystkie alarmy oraz komunikaty informacyjne wentylatora.

## **3.4.1 Alarmy pacjenta (może je ustawiać użytkownik)**

#### **1. Alarm odłączenia obwodu**

Jest to alarm o wysokim priorytecie. Alarm pojawia się, gdy obwód oddechowy pacjenta zostanie odłączony lub zostanie w nim stwierdzony znaczny przeciek. Urządzenie działa nadal. Alarm zakończy się automatycznie po ponownym podłączeniu obwodu lub zlikwidowaniu przecieku.

#### **2. Alarm bezdechu**

Jest to alarm o wysokim priorytecie. Włącza się, gdy nie doszło do wyzwolenia oddechu przez pacjenta w czasie określonym w ustawieniu alarmu bezdechu. Urządzenie działa nadal. Alarm zakończy się automatycznie po wykryciu dwóch kolejnych oddechów pacjenta spełniających warunki określone ustawieniem alarmu bezdechu.

#### **3. Alarm wysokiej częstotliwości oddychania**

Jest to alarm o wysokim priorytecie. Włącza się on gdy częstotliwość oddychania przekracza wartość ustawienia alarmu wysokiej częstotliwości oddychania. Urządzenie działa nadal. Alarm zakończy się automatycznie gdy zmierzona częstotliwości oddychania będzie mniejsza od wartości ustawienia alarmu wysokiej częstotliwości oddychania.

#### **4. Alarm niskiej wentylacji minutowej**

Jest to alarm o wysokim priorytecie. Włącza się on gdy wentylacja minutowa pacjenta jest mniejsza od wartości ustawienia alarmu niskiej wentylacji minutowej. Urządzenie działa nadal. Alarm zakończy się automatycznie gdy wyliczona wentylacja minutowa będzie większa od wartości ustawienia alarmu niskiej wentylacji minutowej.

#### **5. Alarm niska objętość oddechowa**

Jest to alarm o wysokim priorytecie. Włącza się on gdy jest włączona funkcja AVAPS (lub w trybie AVAPS-AE) i wentylator nie jest w stanie osiągnąć docelowej wartości ustawienia objętości oddechowej. Urządzenie działa nadal. Alarm zakończy się automatycznie gdy zostanie osiągnięta docelowa objętość oddechowa.

### **3.4.2 Alarmy systemu**

#### **1. Utrata zasilania**

Występuje w przypadku, gdy doszło do całkowitego zaniku zasilania w czasie realizowania terapii przez urządzenie.

#### **2. Alarm niesprawnego wentylatora**

Włącza się on, gdy wentylator wykryje błąd wewnętrzny lub stan mogący wpłynąć na przebieg terapii. Urządzenie wyłączy się, jeśli przyczyna awarii wskazuje na to, że urządzenie nie jest w stanie realizować terapii.

#### **3. Alarm niskiego stopnia naładowania akumulatora**

Jest to alarm o wysokim priorytecie, który występuje w dwóch etapach. Alarm o średnim priorytecie wskazuje, że zasilania wystarczy jeszcze na około 20 minut pracy, podczas gdy alarm o wysokim priorytecie wskazuje, że zasilania wystarczy na niecałe 10 minut pracy. Rzeczywisty pozostały czas przebiegu może być dłuższy lub krótszy od tej oceny i zależy od wieku akumulatora, warunków środowiska i terapii.

#### **4. Alarm regulacji ciśnienia**

Jest to alarm o wysokim priorytecie. Występuje on, gdy wentylator nie jest w stanie regulować ciśnienia z dokładnością w granicach tolerancji. Urządzenie działa nadal.

#### **5. Alarm niski przeciek z obwodu**

Jest to alarm o wysokim priorytecie. Występuje gdy urządzenie wykryje, że port wydechowy jest częściowo lub całkowicie zablokowany.

#### **6. Alarm wysoka temperatura**

Jest to alarm o wysokim priorytecie. Występuje on wtedy, gdy urządzenie jest bliskie osiągnięcia limitu wysokiej temperatury. Urządzenie działa nadal.

#### **7. Alarm odłączenia zasilania sieciowego**

Jest to alarm o średnim priorytecie. Występuje on gdy doszło do zaniku zasilania sieciowego i urządzenie zostało przełączone na zasilanie prądem stałym (akumulatorem). Urządzenie działa nadal. Alarm wyłącza się gdy zasilanie wentylatora prądem przemiennym z sieci zostanie przywrócone.

#### **8. Alarm zablokowania klawiatury**

Jest to alarm o niskim priorytecie. Występuje on gdy dojdzie to zaklinowania klawisza w obudowie urządzenia.

#### **9. Alarm wymień dodatkowy akumulator**

Alarm Wymień dodatkowy akumulator włącza się, gdy akumulator dodatkowy zbliża się do końca okresu użyteczności lub w przypadku wykrycia awarii akumulatora dodatkowego, która nie pozwala na jego ładowanie lub rozładowywanie. Alarm ten może być komunikatem informacyjnym lub alarmem o średnim priorytecie. Urządzenie może działać nadal, zależnie od stanu, który spowodował alarm.

#### **10. Alarm włożenia karty SD**

Jest to alarm o niskim priorytecie. Włącza się on gdy do wentylatora jest podłączony pulsoksymetr i brak jest włożonej do wentylatora karty SD. Urządzenie działa nadal, lecz żadne dane z pulsoksymetru nie są zapisywane na karcie SD.

#### **11. Komunikat informacyjny o błędzie karty**

Ten komunikat informacyjny pojawia się, gdy do wentylatora zostanie włożona niezdatna do użytku karta SD. Urządzenie nadal działa, lecz nie można zapisać danych na karcie SD.

#### **12. Komunikat informacyjny o pracy na akumulatorze**

Ten komunikat informacyjny oznacza, że wentylator rozpoczął pracę przy zasilaniu z akumulatora i brak jest zasilania z sieci. Operator urządzenia powinien sprawdzić, czy taki stan jest pożądany.

#### **13. Komunikat informacyjny o sprawdzeniu zasilania sieciowego**

Ten komunikat informacyjny pojawia się, gdy napięcie zasilania wentylatora z sieci jest niewłaściwe. Urządzenie działa nadal, lecz terapia może się nie rozpocząć.

#### **14. Komunikat informacyjny akumulator odłączony**

Ten komunikat informacyjny pojawia się wtedy, gdy podczas pracy akumulator zostanie odłączony od wentylatora. Urządzenie działa nadal, korzystając z zasilania z sieci.

#### **15. Rozładowywanie akumulatora wstrzymane z powodu komunikatu informacyjnego Wyładowanie akumulatora zatrzymane ze względu na temperaturę**

Ten komunikat informacyjny włącza się, gdy akumulator dodatkowy przegrzewa się w trakcie zasilania urządzenia. Urządzenie działa nadal. Akumulator nie jest używany, a źródło zasilania zostaje przełączone na kolejne dostępne źródło zasilania.

#### **16. Komunikat informacyjny brak ładowania akumulatora z powodu temperatury**

Ten komunikat informacyjny włącza się, gdy akumulator dodatkowy przegrzewa się podczas ładowania lub gdy przed rozpoczęciem ładowania urządzenie przebywało w zbyt wychłodzonym lub rozgrzanym środowisku. Urządzenie działa nadal. Ładowanie akumulatora zostaje wstrzymane do chwili dostatecznego wychłodzenia lub nagrzania akumulatora.

#### **17. Komunikat informacyjny brak ładowania akumulatora**

Ten komunikat informacyjny pojawia się, gdy urządzenie wykryło stan, który nie pozwala na przyjęcie ładunku przez akumulator. Urządzenie działa nadal. Ładowanie akumulatora zostaje wstrzymane.

#### **18. Komunikat informacyjny akumulator rozładowany**

Ten komunikat informacyjny pojawia się, gdy akumulator zewnętrzny jest całkowicie rozładowany. Urządzenie działa nadal, korzystając z akumulatora dodatkowego, jeśli jest on dostępny.

#### **19. Komunikat informacyjny akumulator dodatkowy odłączony**

Ten komunikat informacyjny pojawia się, gdy ustało zasilanie z akumulatora dodatkowego i urządzenie przełączyło się na inne źródło zasilania. Jeśli zostanie przywrócone zasilanie z akumulatora dodatkowego, wentylator wyemituje krótki sygnał dźwiękowy, lecz nie pojawi się żaden komunikat na wyświetlaczu.

## **3.5 Czynności do wykonania po wystąpieniu alarmu**

W przypadku alarmu należy wykonać następujące czynności:

- 1. Zawsze po włączeniu się alarmu należy przede wszystkim obserwować pacjenta, aby się upewnić, że otrzymuje odpowiednią wentylację i suplementację tlenem (jeśli dotyczy).
- 2. Sprawdzić wskaźniki i sygnał dźwiękowy alarmu na przycisku wskaźnik alarmu/przerwa dźwięku (czerwony czy żółty) oraz czy wskaźnik LED jest zapalony i czy miga.
- 3. Spojrzeć na wyświetlacz, by sprawdzić, jaki komunikat alarmowy znajduje się na ekranie i czy jest on podświetlona na czerwono, czy na żółto.
- 4. Nacisnąć przycisk wskaźnik alarmu/przerwa dźwięku, aby chwilowo wyciszyć alarm dźwiękowy. Wskaźnik wizualny wyświetla ( $\triangle$ ). Lub też należy nacisnąć lewy przycisk (Reset) aby zresetować alarm. W przypadku utraty zasilania, należy nacisnąć przycisk wskaźnik alarmu/przerwa dźwięku, aby wyciszyć i zakończyć alarm.
- 5. Odszukać dany alarm w opisach alarmów podanych w niniejszym rozdziale, aby ustalić przyczynę alarmu i podjąć odpowiednie czynności zaradcze.

## **3.6 Tabela zbiorcza alarmów**

W poniższych tabelach zestawiono wszystkie alarmy o wysokim, średnim i niskim priorytecie oraz komunikaty informacyjne.

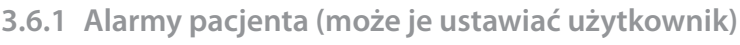

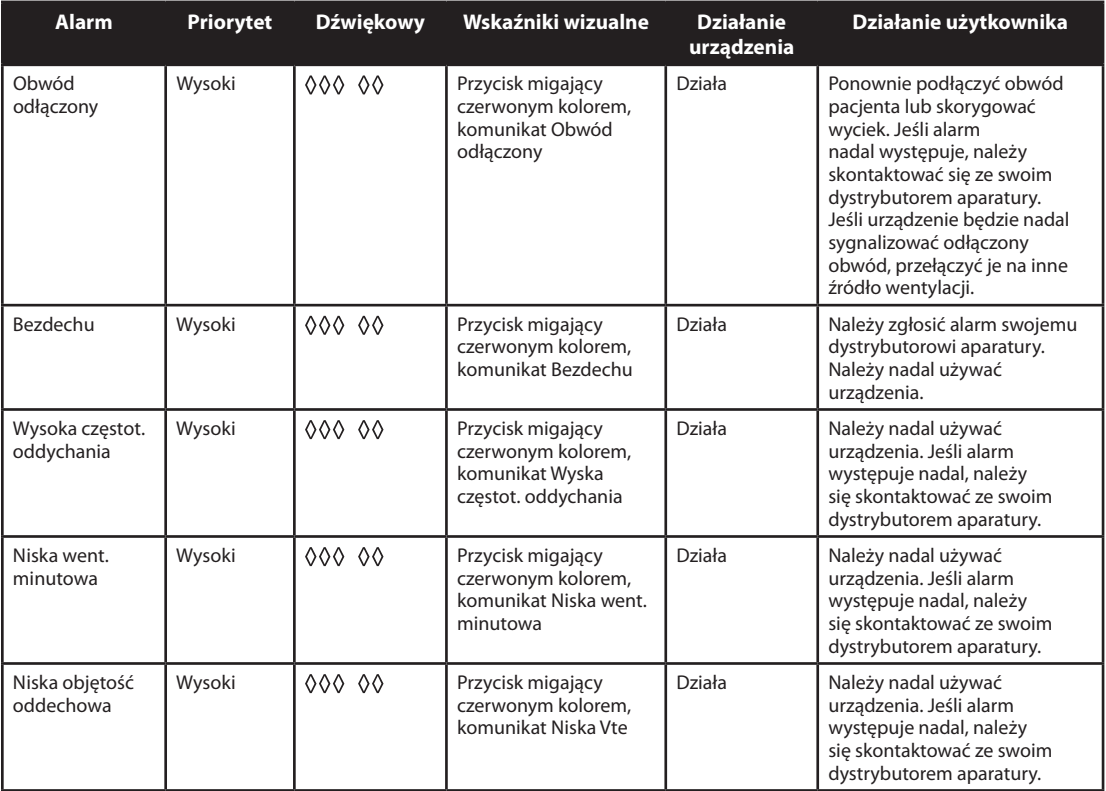

## **3.6.2 Alarmy systemu**

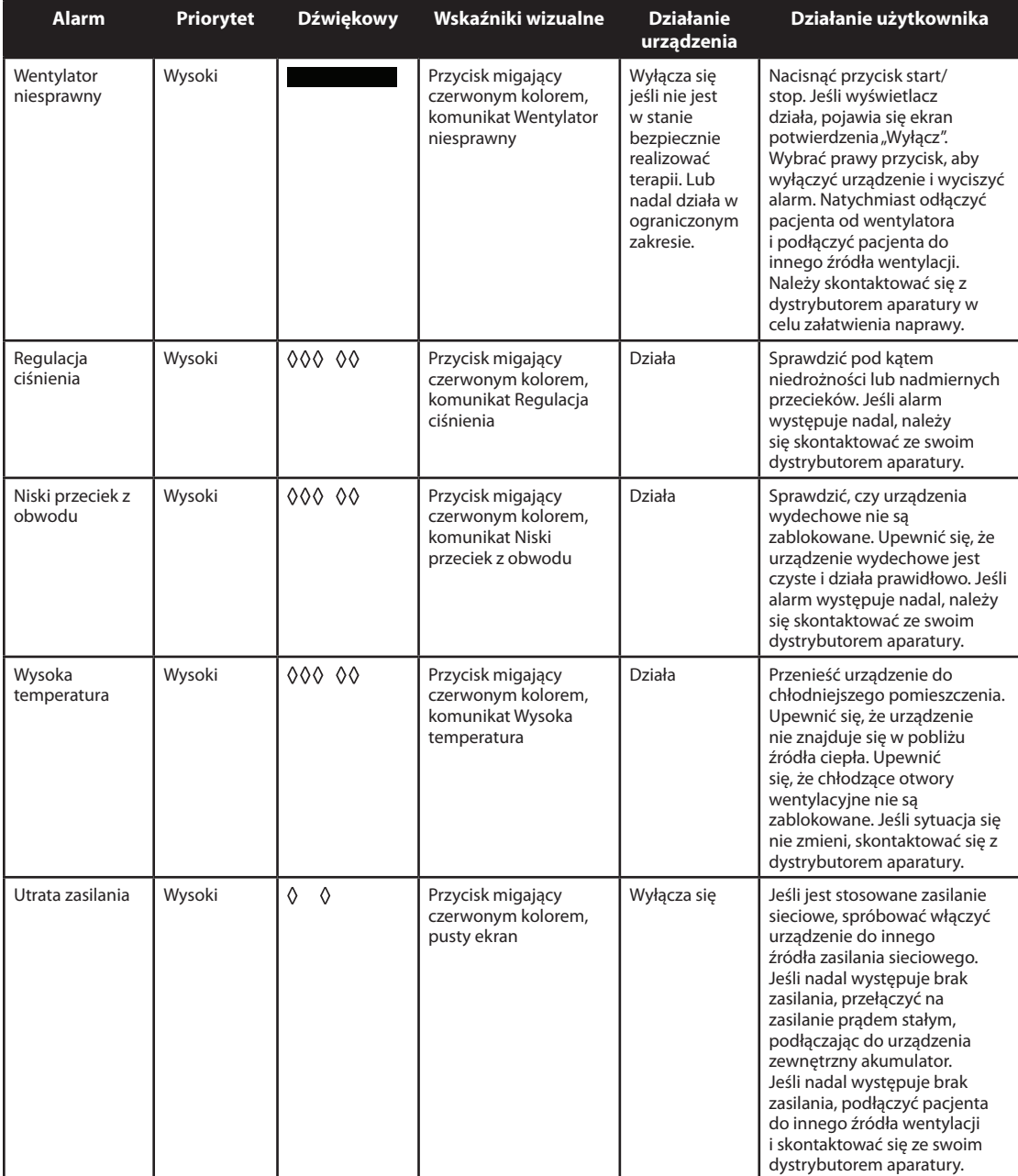

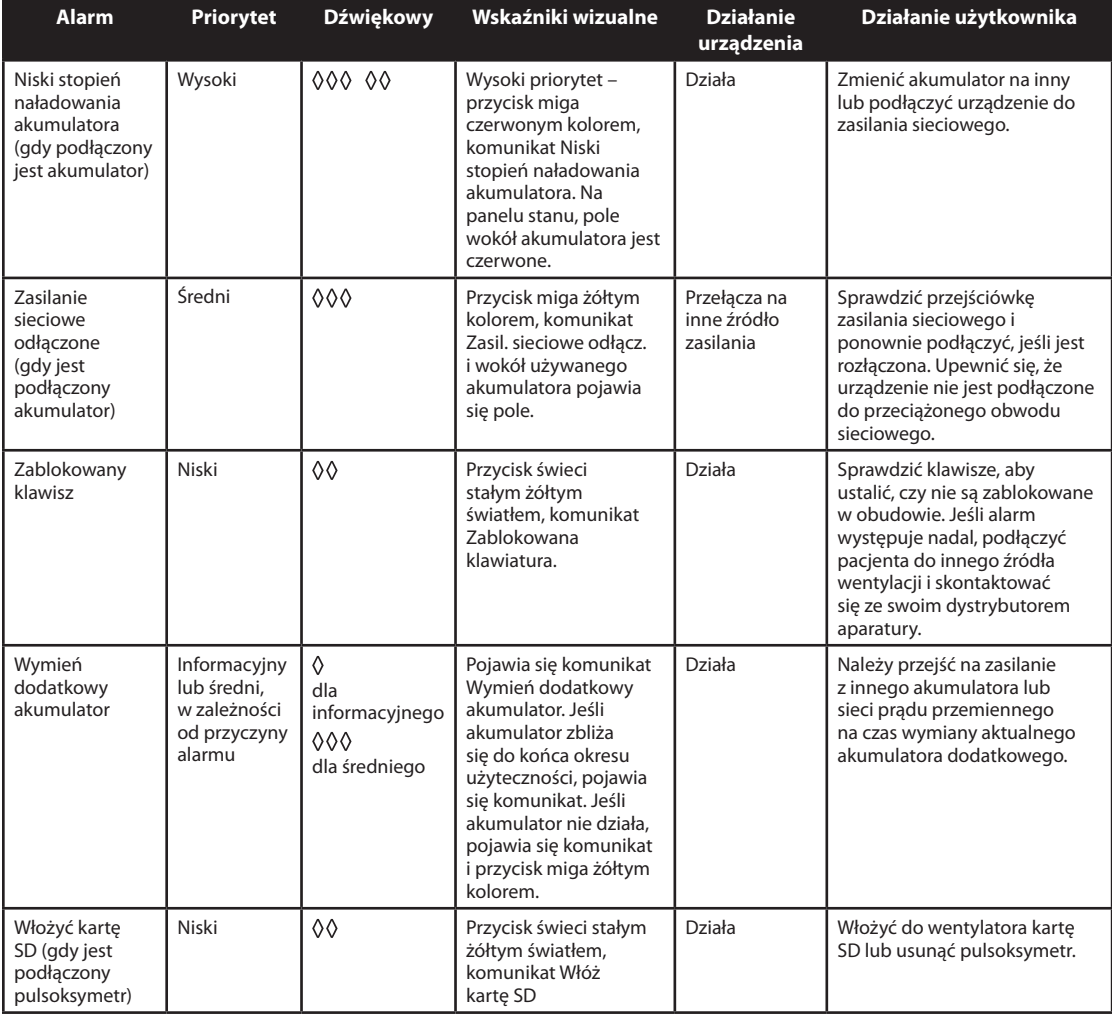

## **3.6.3 Komunikaty informacyjne**

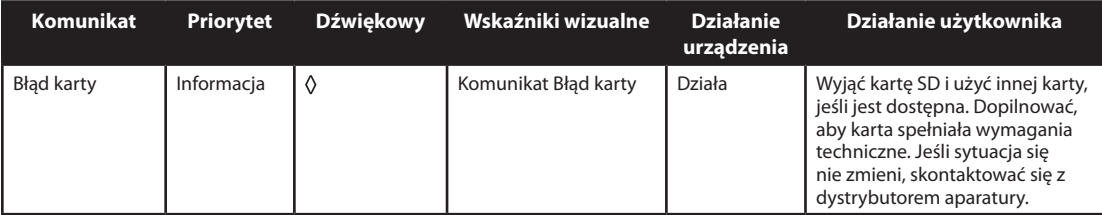

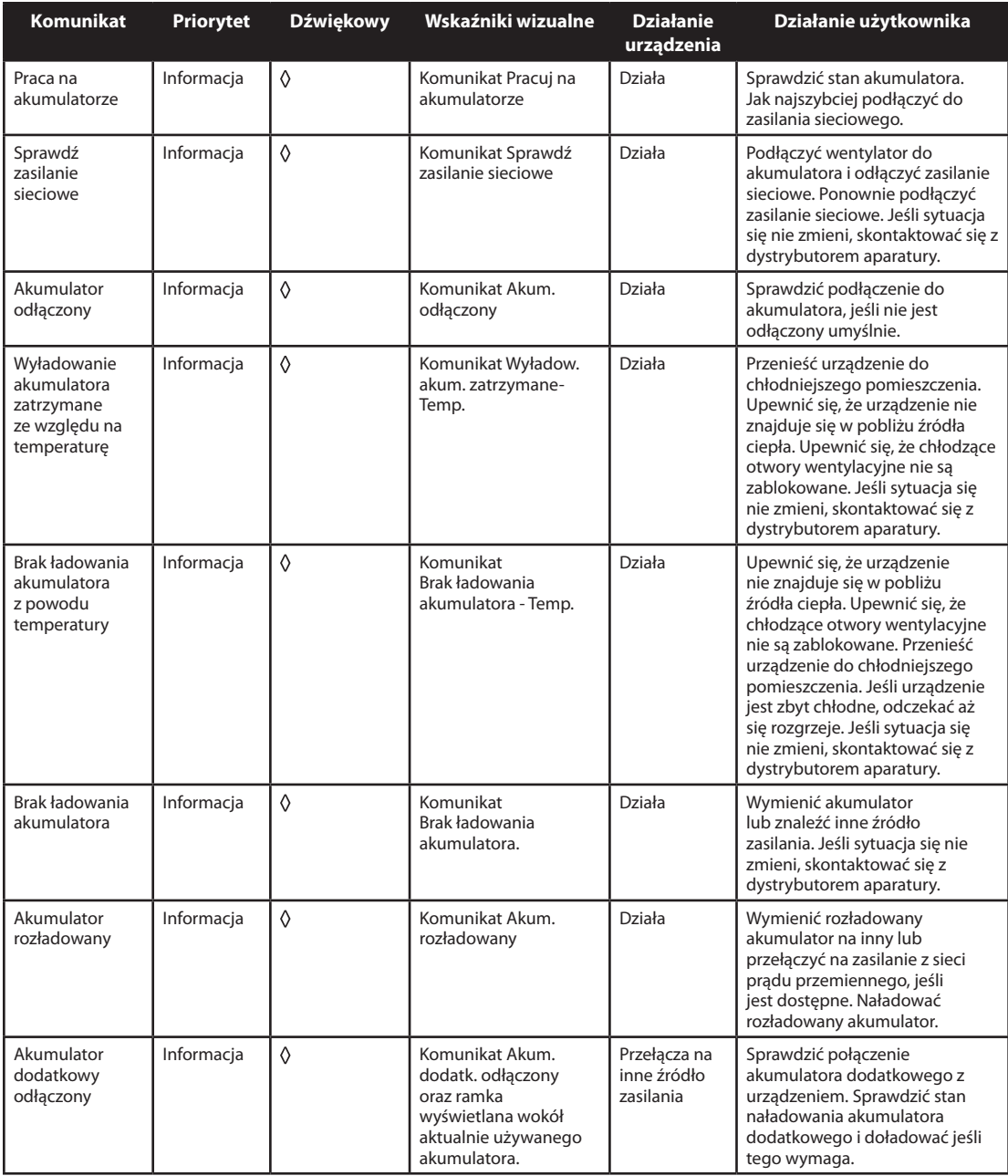
# **BiPAP A40** Podręcznik użytkownika

# **4. Konfiguracja urządzenia**

## **4.1 Instalacja filtra powietrza**

Urządzenie wykorzystuje szary filtr piankowy wielokrotnego użytku, nadający się do mycia, oraz jednorazowy biały filtr ultracząstek. Filtr wielokrotnego użytku zabezpiecza przed normalnym kurzem domowym i pyłkami, natomiast filtr ultracząstek zapewnia dokładniejszą filtrację bardzo drobnych cząstek. Szary filtr wielokrotnego użytku musi znajdować się na swoim miejscu przez cały czas pracy urządzenia. Filtr ultracząstek jest zalecany dla osób wrażliwych na dym tytoniowy lub inne drobne cząstki. Jeden szary filtr piankowy wielokrotnego użytku jest dostarczany w zestawie urządzenia. Zestaw może także zawierać jednorazowy filtr ultracząstek.

Jeśli filtr nie jest już zainstalowany w chwili otrzymania urządzenia, przed jego pierwszym użyciem należy koniecznie zainstalować przynajmniej szary filtr piankowy wielokrotnego użytku. Sposób zakładania filtrów:

- 1. Jeśli jest używany biały jednorazowy filtr ultracząstek, należy włożyć go do obszaru filtra w pierwszej kolejności, z gładką stroną zwróconą w kierunku urządzenia.
- 2. Wymagany szary filtr piankowy należy włożyć do obszaru filtra po umieszczeniu filtra ultracząstek.

*Uwaga: Jeśli biały filtr jednorazowy nie jest używany, należy po prostu włożyć do obszaru filtra szary filtr piankowy.*

*Uwaga: Informacje dotyczące czyszczenia i wymiany filtra powietrza podano w rozdziale 6.*

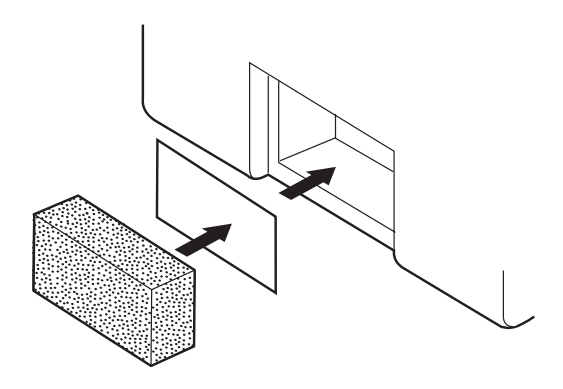

### **4.2 Gdzie umieścić urządzenie**

Umieścić urządzenie w pionowym położeniu, na twardej, stabilnej, płaskiej powierzchni, w łatwo dostępnym miejscu (w którym będzie używane), poniżej poziomu, na którym Pan/i śpi. Upewnić się, że obszar filtra z tyłu urządzenia nie jest zablokowany pościelą, zasłonami ani innymi przedmiotami. Prawidłowe działanie systemu wymaga swobodnego przepływu powietrza wokół urządzenia. Należy dopilnować, aby urządzenie znajdowało się z dala od urządzeń grzewczych i chłodzących (np. otwory wentylacyjne wymuszonego obiegu powietrza, grzejniki lub klimatyzatory).

### **4.3 Podłączanie obwodu oddechowego**

Aby używać systemu, niezbędne są następujące akcesoria do zmontowania zalecanego obwodu:

- **•**  Interfejs Philips Respironics (maska nosowa lub pełna maska na twarz) z wbudowanym portem wydechowym bądź zaworem wdechowym, lub interfejs Philips Respironics z osobnym urządzeniem wydechowym (takim jak urządzenie Whisper Swivel II)
- **•**  Giętki przewód Philips Respironics o średnicy 22 mm lub 15 mm
- **•**  Paski mocujące Philips Respironics (do maski)

### **4.3.1 Podłączenie obwodu nieinwazyjnego**

Aby podłączyć do urządzenia nieinwazyjny obwód oddechowy, należy wykonać następujące czynności:

- 1. Podłączyć giętkie przewody do wylotu powietrza z boku urządzenia.
	- a. W razie potrzeby podłączyć filtr antybakteryjny do wylotu powietrza urządzenia, a następnie podłączyć giętki przewód do wylotu filtra antybakteryjnego.
	- b. Używanie filtra antybakteryjnego może wpłynąć na działanie urządzenia. Mimo to, urządzenie będzie nadal funkcjonalne i dostarczy terapii.
- 2. Podłączyć przewód do maski. Należy korzystać z instrukcji dostarczonej z maską.

### **4.3.2 Podłączenie obwodu inwazyjnego**

- 1. Podłączyć giętkie przewody do wylotu powietrza z boku urządzenia.
	- a. W razie potrzeby podłączyć filtr antybakteryjny do wylotu powietrza urządzenia, a następnie podłączyć giętki przewód do wylotu filtra antybakteryjnego.
	- b. Używanie filtra antybakteryjnego może wpłynąć na działanie urządzenia. Mimo to, urządzenie będzie nadal funkcjonalne i dostarczy terapii.
- 2. Jeśli jest stosowany, należy podłączyć nawilżacz inwazyjny lub filtr wymiany ciepła i wilgoci (HME). Zalecany jest nawilżacz inwazyjny spełniający wymagania EN ISO8185.
- 3. Podłączyć giętki przewód do nawilżacza lub HME, po czym umieścić urządzenie wydechowe (takie jak Whisper Swivel II) w obwodzie po stronie pacjenta.
- 4. Podłączyć przejściówkę tracheostomijną do urządzenia wydechowego jeśli jest potrzebna, po czym podłączyć rurkę tracheostomijną pacjenta.
- 5. Ustawić ustawienie System One opór na Inwazyjne według opisu w rozdziale 5.

### **4.4 Zasilanie urządzenia**

Urządzenie może funkcjonować przy zasilaniu prądem przemiennym lub stałym. Wentylator wykorzystuje dostępne źródła zasilania w następującej kolejności:

- **•**  Zasilanie prądem przemiennym z sieci
- **•**  Zewnętrzny akumulator
- **•**  Zestaw akumulatora dodatkowego

### **4.4.1 Zasilanie prądem przemiennym z sieci**

Przewód zasilania prądem przemiennym i moduł zasilania wchodzą w skład zestawu urządzenia.

- 1. Podłączyć koniec przewodu zasilania prądem przemiennym, na którym znajduje się gniazdo, do modułu zasilania.
- 2. Podłączyć koniec przewodu zasilania prądem przemiennym, na którym znajduje się wtyczka, do gniazda elektrycznego bez wyłącznika ściennego.
- 3. Włączyć wtyczkę przewodu modułu zasilania do gniazda zasilania z tyłu wentylatora.
- 4. Upewnić się, że wszystkie złącza są dobrze zamocowane.

5. Istnieje akcesoryjny zacisk, którym można umocować przewód zasilania, aby zapobiec przypadkowemu rozłączeniu. Przeprowadzić przewody przez zacisk i przymocować zacisk do obudowy urządzenia za pomocą dostarczonej śruby, jak pokazano na rysunku.

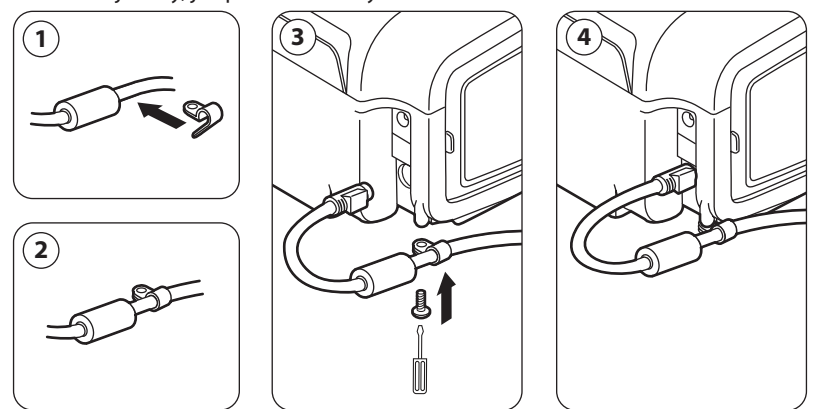

*Uwaga: Niektóre urządzenia posiadają wtyczkę zasilania wyposażoną w blokadę. Aby otworzyć blokadę i uniknąć uszkodzenia wtyczki, należy wyjmować wtyczkę z gniazda chwytając za korpus wtyczki, a nie za przewód.*

### **4.4.2 Zasilanie prądem stałym z akumulatora**

Wentylator można eksploatować przy zasilaniu z zestawu akumulatora dodatkowego lub akumulatora zewnętrznego.

### **4.4.2.1 Zewnętrzny akumulator**

Wentylator może funkcjonować przy zasilaniu akumulatorem kwasowo-ołowiowym 12 V prądu stałego, za pomocą kabla do akumulatora zewnętrznego firmy Philips Respironics. Kabel ten jest wyposażony w okablowanie i odpowiednie końcówki, by zapewnić bezpieczne połączenie zewnętrznego akumulatora do wentylatora. Czas pracy akumulatora zależy od parametrów akumulatora i zakresu wykorzystania urządzenia.

Ze względu na zmienność warunków, takich jak m.in. parametry chemiczne akumulatora, jego wiek i profil użytkowania, ładunek zewnętrznego akumulatora wyświetlany na ekranie urządzenia jest tylko szacunkową oceną rzeczywistego zakresu jego naładowania.

Szczegółowe informacje dotyczące obsługi urządzenia przy zasilaniu zewnętrznym akumulatorem znajdują się w instrukcji dostarczonej z kablem zewnętrznego akumulatora.

### **4.4.2.2 Akumulator dodatkowy**

Firma Philips Respironics oferuje zestaw akumulatora litowo-jonowego. Można podłączyć akumulator dodatkowy do urządzenia i ładować akumulator za pomocą modułu akumulatora dodatkowego Philips Respironics. Więcej informacji można znaleźć w instrukcji dołączonej do zestawu akumulatora dodatkowego i modułu akumulatora dodatkowego.

*Uwaga: Zestaw akumulatora dodatkowego będzie się automatycznie ładować zawsze, gdy jest podłączony do urządzenia terapeutycznego i urządzenie pracuje przy zasilaniu prądem przemiennym z sieci.*

### **4.4.3 Wskaźniki źródła zasilania na urządzeniu**

Na urządzeniu i ekranie wyświetlacza znajduje się wiele wskaźników źródła zasilania. Wskaźniki te zostały szczegółowo opisane poniżej.

#### **4.4.3.1 Wskaźniki zasilania prądem przemiennym z sieci**

Gdy do urządzenia doprowadzany jest prąd przemienny, a przepływ powietrza jest wyłączony, zapala się zielony wskaźnik LED prądu przemiennego na przycisku start/stop. Gdy doprowadzany jest prąd przemienny, a przepływ powietrza jest włączony, zapala się biały wskaźnik LED prądu przemiennego na przycisku start/stop.

#### **4.4.3.2 Wskaźniki zasilania prądem stałym z akumulatora**

Gdy do urządzenia doprowadzany jest prąd stały, na ekranie pojawiają się symbole akumulatora, wskazujące stan naładowania akumulatora. Symbole akumulatora dodatkowego i zewnętrznego pojawiają się na ekranie tylko wtedy, gdy do urządzenia jest podłączony akumulator dodatkowy lub zewnętrzny. Zaciemnienie ikony baterii wskazuje, ile ładunku pozostało jeszcze w akumulatorze. Każdy z symboli akumulatora objaśniono w tabeli wyświetlanych symboli w rozdziale 5.

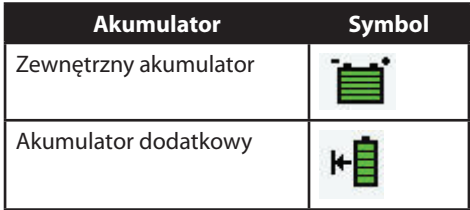

Istnieje kilka wskażników zasilania prądem stałym, które są wyświetlane na ekranie, wskazując, który akumulator jest w użyciu (jeśli dotyczy), czy akumulatory są jest bliskie rozładowania, w trakcie ładowania lub rozładowane itp. Wszystkie wskaźniki zasilania prądem stałym objaśniono w tabeli poniżej.

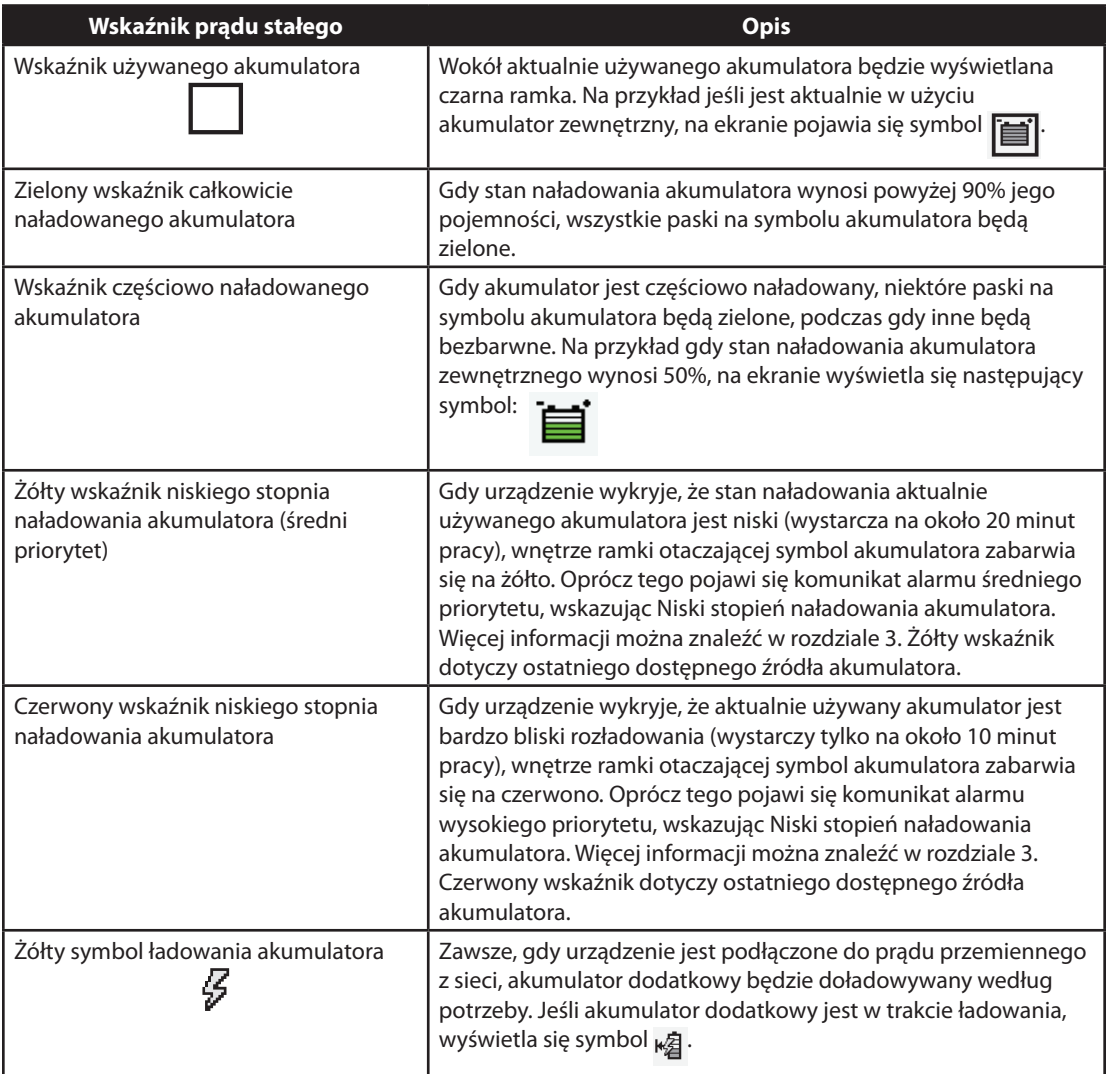

# **BiPAP A40** Podręcznik użytkownika

# **5. Przywołanie i zmiana ustawień**

### **5.1 Nawigacja w ekranach menu**

Aby poruszać się w obrębie wszystkich ustawień i ekranów menu:

- **•**  Przewijać menu za pomocą przycisku nawigacji w górę i w dół.
- **•**  Wykonanie czynności określonej przyciskami na ekranie uzyskuje się za pomocą prawego i lewego przycisku.

### **5.2 Używanie funkcji blokady klawiatury**

*Uwaga: Gdy jest uaktywniona blokada klawiatury, przycisk wskaźnik alarmu/przerwa dźwięku oraz przycisk start nadal działają normalnie.*

- 1. Dostęp do funkcji blokady klawiatury uzyskuje się z menu opcji. Celem tego rozwiązania jest zapobieganie wprowadzaniu przypadkowych zmian do ustawień urządzenia. Funkcja ta blokuje klawisze nawigacyjne (w górę, w dół, prawy i lewy).
- 2. Jeśli klawiatura jest zablokowana, można wejść do menu dopiero po jej odblokowaniu. Po naciśnięciu jednego z klawiszy nawigacyjnych, pojawia się komunikat o odblokowaniu klawiatury. Aby odblokować klawiaturę, należy nacisnąć prawy przycisk i przytrzymać go przez 5 sekund. Można także nacisnąć lewy przycisk (Anuluj), aby anulować czynność odblokowania klawiatury.
- 3. Po udanym odblokowaniu klawiatury rozlega się sygnał dźwiękowy. Po odblokowaniu wyświetlacza można wejść do menu w zwykły sposób, naciskając przycisk nawigacji w górę.
	- Istnieje limit czasu blokady klawiatury dla braku aktywności. Po odblokowaniu klawiatury w opisany sposób, zostanie ona ponownie zablokowana po pięciu minutach bezczynności.

Klawiatura odblokowuje się automatycznie jeśli pojawi się alarm lub komunikat informacyjny i pozostaje odblokowana dopóki czynne są alarmy.

### **5.3 Dostęp do ekranu czuwania**

- 1. Po naciśnięciu przycisku  $\bigcirc$  pojawia się na chwilę ekran uruchamiania, zawierający nazwę urządzenia i wersję oprogramowania.
- 2. Następnie pojawia się ekran czuwania, przedstawiony obok. Wyświetla on datę i godzinę, tryb terapii, panel akcesorium pacjenta (jeśli akcesorium pacjenta jest podłączone), panel stanu i panel klawiszy ekranowych.
- 3. Z ekranu czuwania można wykonywać następujące czynności:
	- a. Jeśli jest podłączony nawilżacz, można uaktywnić funkcję nagrzewania wstępnego nawilżacza, naciskając lewy klawisz (Nagrzew. wst.). Więcej informacji można znaleźć w rozdziale "Akcesoria".

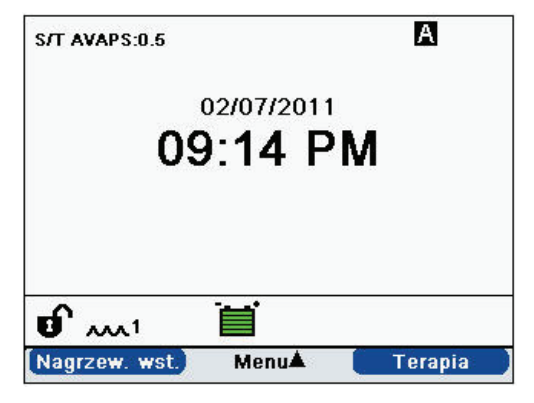

- b. Jeśli jest podłączony moduł akcesoryjny, można monitorować połączenie z dowolnym podłączonym akcesorium pacjenta.
- c. Dostęp do menu uzyskuje się klawiszem nawigacji w górę (Menu).
- d. Rozpocząć terapię przez naciśnięcie prawego klawisza (Terapia). Użycie tego klawisza rozpoczyna przepływ powietrza i wyświetla ekran monitorowania.

### **5.4 Dostęp do ekranu konfiguracji**

- 1. Dostęp do ekranu uruchamiania można uzyskać na dwa sposoby:
	- Wybrać Menu z ekranu czuwania
	- Z ekranu czuwania wykonać sekwencję klawiszy, która udostępnia menu dystrybutorowi aparatury
- 2. Z tego ekranu można uzyskać dostęp do ustawień terapii i urządzenia. Opcje menu różnią się w zależności od konfiguracji urządzenia. Przykładowy ekran przedstawiono obok.

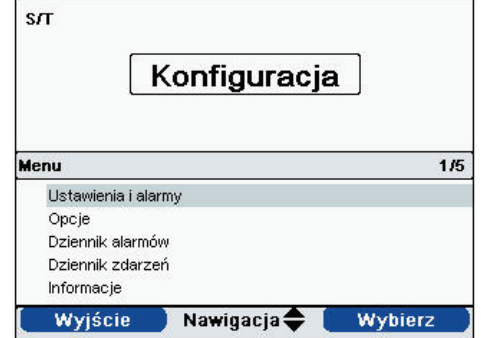

# **5.5 Dostęp do ekranu monitorowania**

Ekran monitorowania pojawia się po naciśnięciu klawisza Terapia na ekranie czuwania. Ekran ten ma dwie wersje: widok prosty i widok szczegółowy. Przykłady obu ekranów przedstawiono po prawej.

### **5.5.1 Treść ekranu monitorowania**

Ekran monitorowania jest podzielony na kilka paneli: panel monitorowania, panel daty i godziny, panel akcesoriów pacjenta (jeśli są podłączone) i panel stanu.

W widoku prostym, ekran monitorowania wyświetla następujące elementy:

- 1. Panel monitorowania
	- a. Tryb terapii
	- b. Flex lub AVAPS (jeśli jest aktywowany) jest wyświetlany obok trybu terapii, wraz z wartością ustawienia
	- c. Wskaźnik oddechu pacjenta jest wyświetlany poniżej trybu terapii
	- d. Symbol szczytowej wartości ciśnienia pojawia się na wykresie, w zależności od maksymalnego ciśnienia pacjenta osiągniętego podczas każdego oddechu
	- e. Wykres słupkowy przedstawia aktualny poziom ciśnienia
	- f. Jeśli są uaktywnione, wskaźniki stanu alarmowego dla przerwy dźwięku, bezdechu i odłączenia obwodu są wyświetlana w prawym górnym rogu
- 2. Panel daty/godziny wyświetla aktualną datę i godzinę.
- 3. Panel akcesoriów pacjenta jest wyświetlany gdy do urządzenia jest podłączone akcesorium. Więcej informacji można znaleźć w rozdziale "Akcesoria".
- 4. Panel stanu wyświetla pewne symbole, oznaczające aktualnie stosowane funkcje, np. Ramp, jak również stan akumulatora.

Widok szczegółowy przedstawia te same informacje, z tym, że zamiast wyświetlania panelu daty i godziny, ekran przedstawia następujące mierzone parametry:

- Ciśnienie pacjenta
- Wydychana objętość oddechowa (Vte)

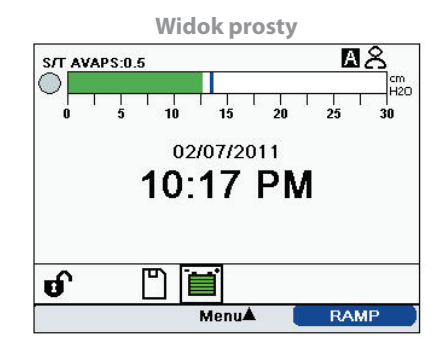

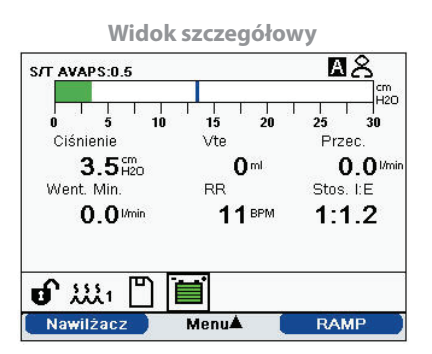

- Przeciek
- Wentylacja minutowa (Went. Min.)
- Częstotliwość oddychania (RR)
- Stosunek wdech:wydech (Stos. I:E)

**Uwaga:** Podczas podłączenia pulsoksymetru aktualne odczyty SpO<sub>2</sub> i tętna będą wyświetlane na panelu akcesoriów pacienta *tylko w przypadku, gdy jest włączony widok szczegółowy. Gdy widok szczegółowy jest wyłączony wyświetlana jest tylko ikona serca, która wskazuje, że pulsoksymetr jest podłączony i przedstawia stan danych. Wartości danych nie będą wyświetlane.*

# **5.6 Zmiana ustawień w trybie dostępu do menu dystrybutora aparatury**

- 1. Naciśnięcie klawisza nawigacji w górę przywołuje ekrany menu z ekranu czuwania lub ekranu monitorowania. Pojawia się ekran menu głównego.
- 2. Z ekranu menu głównego można wybrać następujące opcje:
	- Ostrożnie wyjmij kartę SD: Opcja ta pojawi się gdy do wentylatora jest włożona karta SD. Opcję tę należy wybrać celem usunięcia karty SD. Gdy pojawi się komunikat potwierdzający "Usuń kartę SD", należy wyjąć kartę. Jeśli zostanie naciśnięty lewy przycisk (Anuluj) lub karta nie zostanie wyjęta w ciągu 30 sekund, komunikat potwierdzający zniknie, a wentylator będzie nadal zapisywać dane na karcie.
	- Ustawienia i alarmy: Umożliwia podgląd i zmianę nastaw i alarmów.
	- Opcje: Umożlwia oglądanie i zmianę ustawień urządzenia, takich jak tryb pełnego lub ograniczonego dostępu, widok szczegółowy, język, itp.
	- Dziennik alarmów: Przywołuje listę 20 ostatnich alarmów, jakie się włączyły.
	- Dziennik zdarzeń: Przywołuje listę wszystkich zaistniałych zdarzeń, takich jak zmiany ustawień wentylatora, stany niesprawności wentylatora, alarmy, itp.
	- Informacje: Przywołuje szczegółowe informacje o urządzeniu, takie jak wersja oprogramowania i numer seryjny urządzenia.
	- Wyczyść dane pacjenta: Opcja ta pojawia się na ekranie konfiguracji gdy przepływ jest wyłączony, a urządzenie jest w trybie czuwania. Umożliwia ona wyczyszczenie wszystkich danych pacjenta zapisanych w pamięci urządzenia i na karcie SD urządzenia, jeśli karta jest włożona. Wyczyści ona także dane modemu karty SD. Jednakże nie wyczyści to dziennika alarmów. Dziennik alarmów należy wyczyścić osobno.

### **5.6.1 Zmiana ustawień i alarmów urządzenia**

- 1. Z ekranu menu głównego, za pomocą klawiszy nawigacji w górę i w dół, należy podświetlić element "Ustawienia i alarmy".
- 2. Nacisnąć prawy klawisz, aby wybrać "Ustawienia i alarmy".

Ustawienia urządzenia wymieniono poniżej, wraz z trybami terapii, w których są one dostępne. Następujące ustawienia są wspólne dla wszystkich trybów terapii:

- 
- 
- **•**  System One nawilżanie **•**  Obwód odłączony
- 
- 
- 
- Tryb terapii *i •* **Blokada oporu System One**
- **•**  Czas trwania Ramp **•**  System One opór
	-
- Nawilżacz  **<b>Alarm** bezdechu
- Blokada rodzaju przewodu *bilimi* **•** Niska wentylacja minutowa
- **•**  Rodzaj przewodu **•**  Wysoka częstotliwość oddychania

Ustawienia podane poniżej dotyczą tylko konkretnych trybów wymienionych w tabeli.

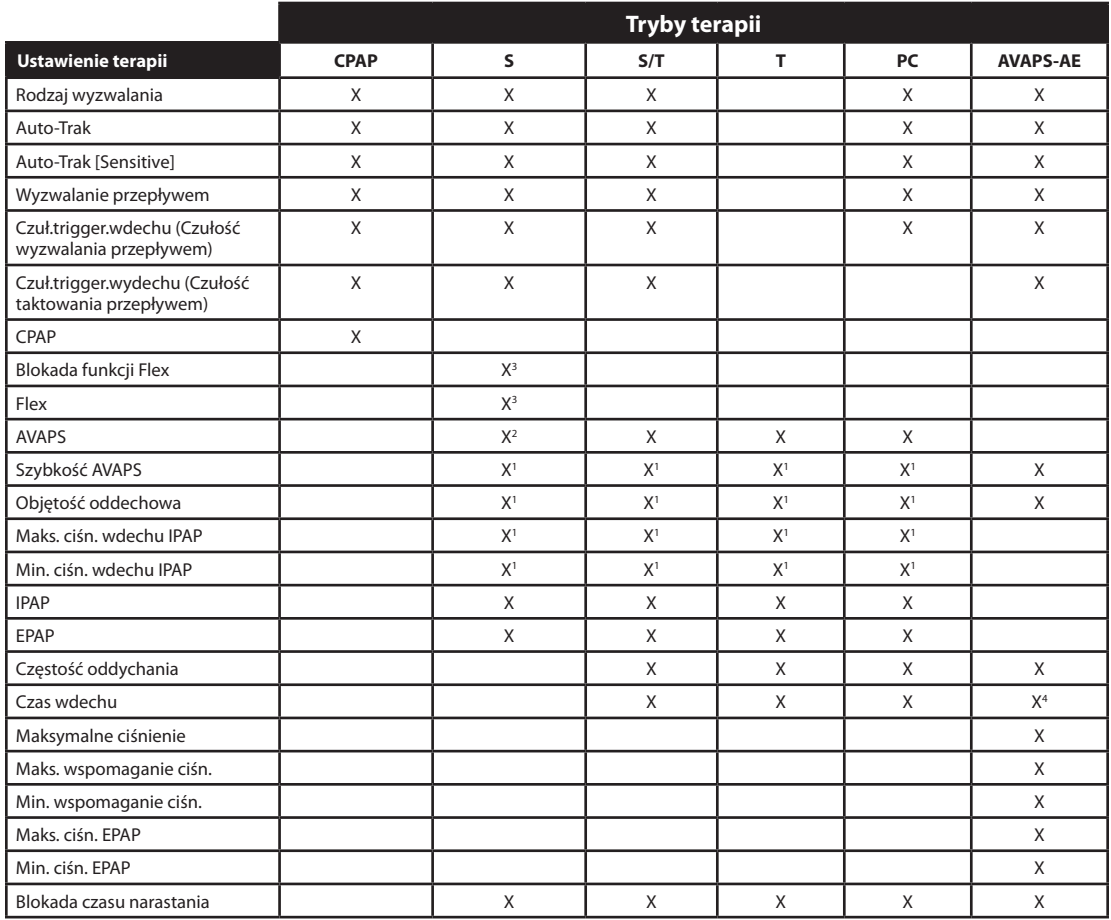

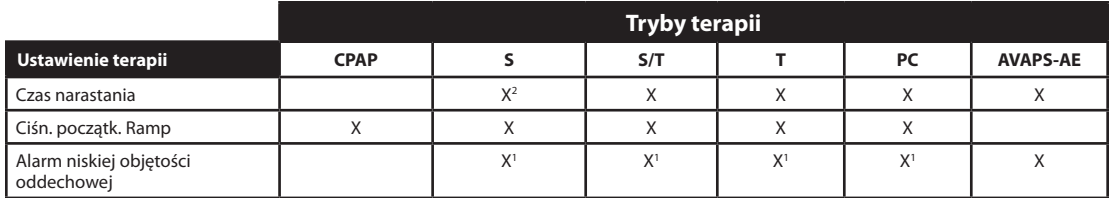

1. Dostępne tylko gdy jest uaktywniona funkcja AVAPS.

2. Funkcje AVAPS i Czas narastania nie są dostępne gdy jest włączona funkcja Flex.

3. Funkcja Flex jest niedostępna gdy jest uaktywniona funkcja AVAPS.

4. Czas wdechu jest dostępny w trybie AVAPS-AE tylko gdy częstość oddychania jest ustawiona na wartość pomiędzy 1 i 40 odd./min.

#### **5.6.1.1 Ustawienia terapii**

#### **1. Tryb**

Zmienić ustawienie trybu na jeden z następujących trybów terapii:

- CPAP
- $\mathsf{S}$
- S/T
- $T$
- $PC$
- AVAPS-AE

#### **2. Rodzaj wyzwalania**

Urządzenie można ustawić na wyzwalanie oddechów w oparciu o automatyczne progi przepływu lub konkretne ustawienia przepływu. Można zmienić Rodzaj wyzwalania na jedną z następujących opcji: **Auto-Trak**, **Auto-Trak [Sensitive]** lub **Wyzwalanie przepływem**.

Jeśli wybrano Wyzwalanie przepływem, dostępna będzie regulacja dwóch ustawień: Czuł.trigger.wdechu (Czułość wyzwalania przepływem) i Czuł.trigger.wydechu (Czułość taktowania przepływem).

#### **• Czułość wyzwalania przepływem (od wydechu do wdechu)**

Czułość wyzwalania przepływem można regulować w zakresie od 1 do 9 l/min w odstępach co 1 l/min. Wyzwalanie przepływem włącza się, gdy wysiłek oddechowy pacjenta wytwarza przepływ większy lub równy ustawieniu czułości.

#### **• Czułość taktowania przepływem (od wdechu do wydechu)**

Czułość taktowania przepływem można regulować w zakresie od 10 do 90% w odstępach co 1%. W miarę jak przepływ zaczyna się zmniejszać podczas wdechu, urządzenie przejdzie do wydechu jeśli przepływ pacjenta jest mniejszy od ustawienia taktowania przepływem.

#### **3. CPAP**

Można zwiększać lub zmniejszać ciśnienie CPAP w zakresie od 4 do 20 cmH<sub>2</sub>O, w odstępach co 0,5.

#### **4. Blokada funkcji Flex**

Wybrać wyłączenie, aby umożliwić użytkownikom regulację ustawienia Flex. Można też włączyć tę funkcję, aby uniemożliwić użytkownikom regulację ustawienia Flex.

#### **5. Flex**

To ustawienie nie jest dostępne gdy jest uaktywniona funkcja AVAPS. Aby uaktywnić to ustawienie, należy ustawić Flex na 1, 2 lub 3. Ustawienie "1" zapewnia niewielkie zwolnienie ciśnienia, przy czym większe liczby odpowiadają dodatkowemu zwolnieniu. Wybranie WYŁ spowoduje, że ustawienie będzie nieaktywne. Pacjent posiada również dostęp do tego ustawienia, jeśli funkcja Blokada Flex jest wyłączona. Jednak gdy funkcja Flex jest wyłączona, użytkownik nie jest w stanie jej regulować.

#### **6. AVAPS**

Wybrać opcję WYŁ lub WŁ aby uaktywnić lub wyłączyć funkcję AVAPS.

#### **7. Szybkość AVAPS**

Jeśli funkcja AVAPS jest włączona, można regulować szybkość AVAPS w zakresie od 0,5 do 5,0 cmH<sub>2</sub>O/minutę, z przyrostem co 0,5 cm cmH<sub>2</sub>O.

#### **8. Objętość oddechowa**

Jeśli funkcja AVAPS jest włączona (lub w trybie AVAPS-AE), można regulować docelową objętość oddechową w zakresie od 200 do 1500 ml, z przyrostem co 10 ml.

#### **9. Maks. ciśn. wdechu IPAP**

To ustawienie jest wyświetlane gdy funkcja AVAPS jest uaktywniona. Można zwiększać lub zmniejszać to ustawienie w zakresie od 4 do 40 cmH<sub>2</sub>O w odstępach co 0,5. Maksymalne ciśnienie wdechu IPAP musi być większe lub równe wartości IPAP minimalny.

#### **10. Min. ciśn. wdechu IPAP**

To ustawienie jest wyświetlane gdy funkcja AVAPS jest uaktywniona. Można zwiększać lub zmniejszać to ustawienie w zakresie od 4 do 40 cmH<sub>2</sub>O, w odstępach co 0,5. Minimalne ciśnienie wdechu IPAP musi być większe lub równe wartości EPAP oraz mniejsze lub równe maksymalnemu ciśnieniu wdechu IPAP.

#### **11. IPAP**

To ustawienie jest wyświetlane jeśli funkcja AVAPS jest wyłączona (WYŁ). Można zwiększać lub zmniejszać dodatnie ciśnienie w drogach oddechowych (IPAP) w zakresie od 4 do 40 cmH2O, w odstępach co 0,5. Ustawienie IPAP nie może być niższe od ustawienia EPAP. Gdy włączona jest funkcja Flex, wartość IPAP jest ograniczona do 25 cmH<sub>2</sub>O.

#### **12. EPAP**

Można zwiększać lub zmniejszać dodatnie ciśnienie wydechowe w drogach oddechowych (EPAP) w zakresie od 4 do 25 cmH<sub>2</sub>O, w odstępach co 0,5.

#### **13. Częstość oddychania**

Ustawienie częstości oddychania służy do ustawienia minimalnej częstości obowiązkowych oddechów, które wentylator będzie realizował na minutę.

Można zwiększać lub zmniejszać ustawienie Częstość oddych. w odstępach co 1, w następujący sposób:

- Tryby S/T i PC: od 0 do 40 odd./min
- Tryb T: od 4 do 40 odd./min
- Tryb AVAPS-AE: Auto lub od 0 do 40 odd./min

**Uwaga:** Ustawienie Częstości oddychania na 0 wyłącza to ustawienie.

#### **14. Czas wdechu**

Ustawienie czasu wdechu można regulować w zakresie od 0,5 do 3,0 sekund, w odstępach co 0,1 sekundy. Czas wdechu to czas trwania wdechowej fazy obowiązkowego oddechu.

#### **15. Maksymalne ciśnienie**

Ustawienie to jest wyświetlane w trybie AVAPS-AE. Tryb AVAPS-AE ogranicza podawane ciśnienie do ustawionego jako Maksymalne ciśnienie. Można zwiększać lub zmniejszać to ustawienie od 6 do 40 cmH<sub>2</sub>O w odstępach co 0,5 cmH<sub>2</sub>O.

#### **16. Maks. wspomaganie ciśn.**

Ustawienie to jest wyświetlane w trybie AVAPS-AE. Można zwiększać lub zmniejszać to ustawienie od 2 do 36 cmH2O w odstępach co 0,5 cmH2O. Ciśnienie Maks. wspomaganie ciśn. musi być większe lub równe wartości Min. wspomaganie ciśn.

#### **17. Min. wspomaganie ciśn.**

Ustawienie to jest wyświetlane w trybie AVAPS-AE. Można zwiększać lub zmniejszać to ustawienie od 2 do 36 cmH2O w odstępach co 0,5 cmH2O. Ciśnienie Min. wspomaganie ciśn. musi być mniejsze lub równe wartości Maks. wspomaganie ciśn.

#### **18. Maks. ciśn. EPAP**

Ustawienie to jest wyświetlane w trybie AVAPS-AE. Można zwiększać lub zmniejszać to ustawienie od 4 do 25 cmH2O w odstępach co 0,5 cmH2O. Ustawienia Maks. ciśn. EPAP muszą być większe lub równe wartości Min. ciśn. EPAP.

#### **19. Min. ciśn. EPAP**

Ustawienie to jest wyświetlane w trybie AVAPS-AE. Można zwiększać lub zmniejszać to ustawienie od 4 do 25 cmH2O w odstępach co 0,5 cmH2O. Min. ciśn. EPAP musi być mniejsze lub równe wartości Maks. ciśn. EPAP.

#### **20. Blokada czasu narastania**

Można wyłączyć, aby umożliwić użytkownikom korzystanie z ustawienia Czas narastania lub włączyć, aby uniemożliwić użytkownikom regulację tego ustawienia.

#### **21. Czas narastania**

Czas narastania można regulować w zakresie od 1 do 6, aby znaleźć najbardziej dogodne dla pacjenta ustawienie. Czas narastania to czas potrzebny urządzeniu do przejścia z EPAP do IPAP. Niższe ustawienie oznacza dłuższy czas narastania, a wyższe ustawienie oznacza krótszy czas narastania. Dostęp do tego ustawienia ma także pacjent, jeśli funkcja blokady czasu narastania jest wyłączona.

#### **22. Czas trwania Ramp**

Można zablokować funkcję Ramp wybierając WYŁ, bądź zwiększyć lub zmniejszyć ustawienie czasu trwania Ramp w zakresie od 5 do 45 minut, w odstępach 5-minutowych. Po ustawieniu czasu trwania Ramp, urządzenie zwiększa ciśnienie od wartości ustawionej na ekranie ciśnienia początkowego Ramp do danego ustawienia ciśnienia, w ciągu określonego tutaj czasu.

#### **23. Ciśn. początk. Ramp**

Ustawienie to jest wyświetlane w trybach CPAP, S, T lub PC. Można zwiększać lub zmniejszać ciśnienie początkowe Ramp w zakresie do 0,5 od 4 cmH<sub>2</sub>O, do wartości ustawienia ciśnienia. Dostęp do tego ustawienia ma także pacjent, pod warunkiem, że funkcja czasu trwania Ramp nie została wcześniej ustawiona na WYŁ.

#### **24. System One - nawilżanie**

Można wybrać WŁ aby uaktywnić lub WYŁ aby zablokować tę funkcję nawilżania. Regulacja wilgotności System One utrzymuje stałą wilgotność maski, dzięki monitorowaniu i dostosowywaniu się do zmian temperatury i wilgotności w pomieszczeniu.

#### **25. Nawilżacz**

Można zwiększać lub zmniejszać to ustawienie w zakresie 0-5, w odstępach co 1. Gdy ustawienie wynosi 0, nawilżacz jest wyłączony. 0 jest najniższym ustawieniem wilgotności, a 5 jest jej najwyższym ustawieniem.

#### **26. Blokada rodzaju przewodu**

Można wybrać wyłączenie, aby umożliwić użytkownikowi zmianę rodzaju przewodu w trybie użytkownika. Lub można wybrać włączenie, aby użytkownicy nie mogli regulować rodzaju przewodu.

#### **27. Rodzaj przewodu**

To ustawienie pozwala wybrać właściwą średnicę przewodu, który jest stosowany wraz z urządzeniem. Można wybrać 22 mm, dla przewodu Philips Respironics o średnicy 22 mm, lub 15 mm, dla opcjonalnego przewodu Philips Respironics 15 mm. Dostęp do tego ustawienia ma także pacjent, jeśli funkcja blokady rodzaju przewodu jest wyłączona.

#### **28. Blokada oporu System One**

Można wybrać wyłączenie, aby umożliwić użytkownikom zmianę ustawienia oporu System One. Lub można wybrać włączenie, aby użytkownicy nie mogli regulować oporu System One.

#### **29. System One - opór**

Ustawienia oporu System One można wybrać jako Invasive lub w zakresie 0-5. Wybranie ustawienia "0" wyłączy kompensację oporu System One. Należy wybrać "Inwazyjne" jeśli z urządzeniem jest stosowany obwód inwazyjny. To ustawienie pozwala na regulację poziomu zwolnienia ciśnienia powietrza w zależności od określonej maski Philips Respironics. Każda maska Philips Respironics może mieć ustawienie blokady oporu "System One". Dostęp do tego ustawienia ma także pacjent, jeśli funkcja blokady oporu System One jest wyłączona.

**Uwaga**: Gdy urządzenie jest w trybie AVAPS-AE, opcja inwazyjna oporu System One jest niedostępna.

#### **30. Alarm odłączenia obwodu**

To ustawienie uaktywnia lub wyłącza alarm odłączenia obwodu. Jeśli został on uaktywniony, alarm dźwiękowy włączy się w przypadku wykrycia dużego, ciągłego przecieku powietrza w obwodzie (np. w przypadku zdjęcia maski).

Wybranie WYŁ spowoduje, że alarm nie będzie działać. Można też wybrać 15 lub 60 sekund. Wybranie 15 lub 60 oznacza, że alarm dźwiękowy włączy się po odłączeniu obwodu i po upływie takiego okresu.

#### **31. Alarm bezdechu**

To ustawienie uaktywnia i wyłącza funkcję alarmu bezdechu. Jeśli ta funkcja jest aktywna, włączy się alarm dźwiękowy w przypadku wykrycia bezdechu.

Wybranie WYŁ spowoduje, że alarm nie będzie działać. Można też zwiększyć lub zmniejszyć to ustawienie w zakresie od 10 do 30 sekund, w odstępach co 10 sekund. Na przykład ustawienie równe 10 oznacza, że alarm dźwiękowy włączy się jeśli odstęp czasowy pomiędzy spontanicznymi oddechami przekroczy 10 sekund.

#### **32. Alarm niskiej objętości oddechowej**

Wybranie włączenia uaktywni alarm niskiej objętości oddechowej, a po wybraniu wyłączenia alarm ten będzie nieaktywny. Jeśli funkcja alarmu została włączona, sygnał dźwiękowy włącza się w przypadku, gdy nie można osiągnąć docelowej objętości oddechowej. Alarm ten jest dostępny tylko gdy jest włączona funkcja AVAPS (lub w trybie AVAPS-AE).

#### **33. Alarm niskiej wentylacji minutowej**

To ustawienie uaktywnia lub blokuje funkcję alarmu niskiej wentylacji minutowej. Alarm włączy się, gdy obliczona wentylacja minutowa będzie równa temu ustawieniu lub mniejsza. Można wybrać WYŁ, aby alarm był nieaktywny, lub zwiększyć bądź zmniejszyć to ustawienie w zakresie od 1 l/min do 99 l/min, w odstępach co 1.

#### **34. Alarm wysokiej częstotliwości oddychania**

To ustawienie uaktywnia lub blokuje funkcję alarmu wysokiej częstości oddychania. Alarm włącza się, gdy zmierzona częstość oddychania przekroczy to ustawienie. Można wybrać WYŁ, aby alarm był nieaktywny, lub zwiększyć bądź zmniejszyć to ustawienie w zakresie od 1 odd./min do 60 odd./min, w odstępach co 1.

### **5.6.2 Zmiana ustawień opcji menu**

- 1. Z ekranu menu głównego należy wybrać element "Opcje" za pomocą klawiszy nawigacji w górę i w dół.
- 2. Nacisnąć prawy klawisz aby wybrać "Opcje".

#### **5.6.2.1 Ustawienia opcji**

Menu opcji udostępnia następujące ustawienia.

#### **1. Dostęp do menu**

Wybrać pełny lub ograniczony dostęp do menu. Pełny dostęp do menu umożliwia dystrybutorom aparatury dostęp do wszystkich ustawień wentylatora i nastawy. Ograniczony dostęp do menu umożliwia użytkownikom dostęp tylko do niektórych ustawień i nie pozwala im zmieniać ustawień nastawy.

#### **2. Widok szczegółowy**

Ustawienie to umożliwia włączanie i wyłączanie widoku szczegółowego. Widok szczegółowy wyświetla na ekranie monitorowania dodatkowe informacje dotyczące terapii.

#### **3. Język**

Można wybrać język, w którym będzie wyświetlany program (angielski, francuski, niemiecki, itp.). Informacje na ekranie będą wyświetlane w wybranym tu języku.

#### **4. Jednostki ciśnienia**

Umożliwia wybranie jednostek ciśnienia, które będą wyświetlane na ekranach. Można wybrać albo "cmH2O", albo "hPa". Wszystkie jednostki ciśnienia na ekranach będą wyświetlane w wybranych tutaj jednostkach miary.

#### **5. Wskaźnik oddechu**

Można wybrać opcję "Pacjent" lub "Aparat", aby ustalić, czy wskaźnik oddechu będzie migać na ekranie podczas oddechu wyzwalanego przez pacjenta, czy wyzwalanego przez aparat. Ustawieniem domyślnym jest "Aparat".

#### **6. Blokada klawiatury**

Można wybrać WŁ, aby uaktywnić funkcję blokady klawiatury, lub WYŁ, aby ją wyłączyć.

#### **7. Podświetlenie klawiatury**

To ustawienie umożliwia włączanie (WŁ) i wyłączanie (WYŁ) podświetlenia klawiatury. Po każdym naciśnięciu przycisku  $\bigcirc$  celem rozpoczęcia terapii, podświetlenie klawiatury zapala się na chwilę. Oświetlenie klawiatury podczas realizowania terapii będzie zależeć od ustawienia tego podświetlenia klawiatury. Jeśli ustawienie jest włączone (WŁ), klawiatura pozostanie podświetlona podczas podawania terapii. Jeśli ustawienie jest wyłączone (WYŁ), podświetlenie klawiatury pozostanie wyłączone podczas podawania terapii.

*Uwaga: Ustawienie podświetlenia klawiatury nie powoduje włączenia/wyłączenia przycisku start/stop.*

#### **8. Jasność wyświetlacza LCD**

Można regulować jasność podświetlenia ekranu w zakresie od 1 do 10, przy czym 1 jest ustawieniem najbardziej przyciemnionym, a 10 ustawieniem najjaśniejszym.

#### **9. Wygaszacz ekranu**

Można zmienić opcje wygaszacza ekranu, aby zmniejszyć zużycie prądu lub przyciemnić ekran w ciemnym pokoju. Dostępne są następujące ustawienia:

- Ciemny: Podświetlenie ekranu jest zredukowane, aby wyświetlacz był nadal widoczny, lecz nie tak jasny.
- Oddech: Wyświetlacz przedstawia czarny ekran, na którym widoczne są tylko wskaźnik oddechu pacjenta i manometr.
- Wyłączony (WYŁ): Nie pojawia się żaden wygaszacz ekranu, a podświetlenie wyświetlacza pozostaje włączone.

Wygaszacz ekranu, jeśli zostanie uaktywniony, włącza się po 5 minutach bezczynności klawiatury. Naciśnięcie dowolnego przycisku na urządzeniu spowoduje wyjście z wygaszacza ekranu. Dodatkowo, dowolny alarm lub komunikat informacyjny także spowoduje wyjście z wygaszacza ekranu.

#### **10. Format daty**

Jako format daty do wyświetlania na ekranach urządzenia można wybrać albo mm/dd/rrrr, albo dd/mm/rrrr.

#### **11. Format czasu**

Można wybrać albo format czasu AM/PM (rano/po południu, np. gg:mm AM), albo 24-godzinny format czasu (gg:mm). Na przykład, 2:49 PM lub 14:49.

#### **12. Miesiąc**

Domyślnym miesiącem jest aktualny miesiąc. Ustawienie można regulować w zakresie od 1 (styczeń) do 12 (grudzień).

#### **13. Dzień**

Domyślnym dniem jest aktualny dzień miesiąca. Ustawienie można regulować w zakresie od 1 do 31. Maksymalna wartość zależy od wybranego miesiąca.

#### **14. Rok**

Domyślnym rokiem jest aktualny rok. Ustawienie można regulować w zakresie od 2000 do 2099.

#### **15. Godzina**

Domyślną godziną jest aktualna godzina zegarowa. Ustawienie można regulować w zakresie od 12 AM do 12 PM lub 0-23, w zależności od wybranego formatu czasu.

#### **16. Minuta**

Domyślną minutą jest aktualny czas w minutach. Ustawienie można regulować w zakresie od 0 do 59.

#### **17. Godziny pracy turbiny**

Wyświetla liczbę godzin, jaką przepracowała dmuchawa od czasu, gdy została zresetowana po raz ostatni. Wartość tę można zresetować do zera w razie potrzeby (np. za każdym razem, gdy urządzenie otrzymuje nowy pacjent).

*Uwaga: Godziny aparatu wyświetlane na ekranie informacji oznaczają łączną liczbę godzin pracy dmuchawy przez cały okres eksploatacji urządzenia. Tej wartości nie można zresetować.*

#### **18. Godziny terapii**

To ustawienie wyświetla łączny okres czasu, przez który pacjent otrzymywał terapię. Wartość tę można zresetować.

### **5.6.3 Przywołanie dziennika alarmów**

- 1. Z ekranu menu głównego, podświetlić element "Dziennik alarmów" za pomocą klawiszy nawigacji w górę i w dół.
- 2. Nacisnąć prawy klawisz aby wybrać "Dziennik alarmów".

Dziennik alarmów wyświetla alarmy w porządku chronologicznym, przy czym najnowsze zdarzenia są wyświetlane u góry. Wyświetla on 20 ostatnich alarmów lub komunikatów, jakie pojawiły się na wyświetlaczu urządzenia.

Dziennik alarmów można wyczyścić gdy urządzenie znajduje się w trybie pełnego dostępu do menu, lecz nie w trybie ograniczonego dostępu do menu. Nacisnąć prawy klawisz (Wyczyść) aby wyczyścić dziennik alarmów.

*Uwaga: W zależności od ilości zaistniałych alarmów, dziennik alarmów może obejmować do 4 stron.*

### **5.6.4 Przywołanie dziennika zdarzeń**

- 1. Z ekranu menu głównego, podświetlić element "Dziennik zdarzeń" za pomocą klawiszy nawigacji w górę i w dół.
- 2. Nacisnąć prawy klawisz aby wybrać "Dziennik zdarzeń".

Dziennik zdarzeń wyświetla listę wszystkich zaistniałych zdarzeń w porządku chronologicznym, przy czym najnowsze zdarzenia są wyświetlane u góry. Dziennik zdarzeń jest dostępny gdy urządzenie znajduje się w trybie pełnego dostępu do menu, lecz nie w trybie ograniczonego dostępu do menu.

3. W razie potrzeby nacisnąć prawy klawisz (Wyczyść) aby wyczyścić dziennik zdarzeń.

### **5.6.5 Przywołanie informacji o urządzeniu**

- 1. Z ekranu menu głównego, podświetlić element "Informacje" za pomocą klawiszy nawigacji w górę i w dół.
- 2. Nacisnąć prawy klawisz aby wybrać "Informacje".

Ekran informacji zawiera zestawienie aktualnych ustawień nastawy, ustawień urządzenia i ustawień systemowych. Można przewijać informacje za pomocą przycisków nawigacji w górę i w dół.

Można także przywołać ekran informacji przytrzymując klawisz nawigacji **w dół** naciśnięty przez 5 sekund na ekranie monitorowania. Powoduje to chwilowe wyświetlenie ekranu monitorowania w widoku szczegółowym.

### **5.7 Aktualizowanie nastaw z zastosowaniem karty SD**

Za pomocą karty SD można aktualizować nastawę danego pacjenta. Aktualizację nastaw można wykonać przy włączonym lub wyłączonym wentylatorze.

- 1. Wprowadzić do urządzenia kartę SD zawierającą ważną nastawę. Na wyświetlaczu pojawia się komunikat **"Zmienić ustawienia?"**.
- 2. Wybrać **Tak** aby rozpocząć proces aktualizacji nastawy. Wybrać **Nie** aby anulować process aktualizacji nastawy i powrócić do poprzedniego ekranu.
- 3. Wybrać **Przejrzyj** aby przejrzeć całą nastawę. Wybrać **Anuluj** aby anulować process aktualizacji nastawy i przywrócić ekran do poprzedniego stanu, sprzed rozpoczęcia aktualizacji nastawy.
- 4. Po przejrzeniu wszystkich nastaw ekran wyświetla opcje "Anuluj" oraz "OK", przy czym ta druga akceptuje zmiany. Wybrać **OK** aby dokonać aktualizacji nastawy i wyświetlić ekran potwierdzenia zmiany nastawy. Wybrać **Anuluj** aby anulować process aktualizacji nastawy i przywrócić ekran do poprzedniego stanu, sprzed rozpoczęcia aktualizacji nastawy.

Jeśli karta SD zostanie wyjęta w dowolnej chwili podczas aktualizacji nastawy, proces zostaje przerwany i ekran powraca do poprzedniego stanu, sprzed rozpoczęcia aktualizacji nastawy.

Jeśli podczas tego procesu wystąpiły błędy, na ekranie pojawi się komunikat. Szczegółowe objaśnienie możliwych błędów nastawy można znaleźć w rozdziale 8, "Rozwiązywanie problemów".

### **5.8 Zmiana ustawień w trybie ograniczonego dostępu do menu**

Gdy urządzenie jest ustawione na tryb ograniczonego dostępu, ustawienia dostępne dla użytkowników są ograniczone.

- 1. Naciśnięcie klawisza nawigacji w górę przywołuje ekrany menu z ekranu czuwania lub ekranu monitorowania. Pojawia się ekran menu głównego.
- 2. Z ekranu menu głównego można wybrać następujące opcje:
	- Ostrożnie wyjmij kartę SD: Ta opcja pojawia się jeśli do wentylatora włożona jest karta SD. Opcję tę należy wybrać celem usunięcia karty SD. Gdy pojawi się komunikat potwierdzający "Usuń kartę SD", należy wyjąć kartę. W przypadku naciśnięcia lewego przycisku (Anuluj) lub niewyjęcia karty w ciągu 30 sekund, komunikat potwierdzający zniknie i wentylator będzie nadal zapisywać dane na karcie.
	- Moje ustawienia: Umożliwia przywołanie i zmianę niektórych ustawień nastawy, np. czasu narastania lub ciśnienia początkowego Ramp, jeśli te ustawienia zostały uaktywnione przez dystrybutora aparatury.
- Opcje: Umożliwia przywołanie i zmianę niektórych ustawień urządzenia, np. blokady klawiatury lub podświetlenia klawiatury.
- Dziennik alarmów: Przywołuje listę 20 ostatnich alarmów, jakie się włączyły.
- Informacje: Przywołuje szczegółowe informacje dotyczące danego urządzenia, takie jak wersja oprogramowania i numer seryjny urządzenia.

### **5.8.1 Zmiana elementów menu "Moje ustawienia"**

- 1. Z ekranu menu głównego, podświetlić element "Moje ustawienia" za pomocą klawiszy nawigacji w góre i w dół.
- 2. Nacisnąć prawy klawisz aby wybrać "Moje ustawienia". Pojawi się ekran "Moje ustawienia".

Można wybierać i zmieniać dowolne ustawienia terapii według ogólnych instrukcji podanych poniżej.

- 1. Na ekranie "Moje ustawienia" można podświetlić i zmienić dane ustawienie, wybierając je za pomocą klawiszy nawigacji w górę i w dół.
- 2. Aby zmienić ustawienie po jego podświetleniu należy nacisnąć prawy przycisk (Zmień).
- 3. Można przewijać dostępne ustawienia za pomocą przycisków nawigacyjnych w górę i w dół (Edytuj). Nacisnąć przycisk nawigacji w dół aby zmniejszyć ustawienie lub przycisk nawigacji w górę, aby je zwiększyć.
- 4. Po wybraniu żądanego ustawienia nacisnąć prawy przycisk (OK) aby zapisać nowe ustawienie. Można także nacisnąć lewy przycisk (Anuluj) aby nie zmieniać ustawienia.
- 5. Teraz można albo przejść do następnego ustawienia, które chcemy zmienić, posługując się przyciskami (Nawigacji) w górę i w dół, albo wyjść z menu "Moje ustawienia", naciskając lewy przycisk (Zakończ) aby powrócić do menu głównego.

Poniżej podano ustawienia, które można zmieniać w menu "Moje ustawienia" pod warunkiem, że zostały one uaktywnione przez dystrybutora aparatury. Szczegółowe informacje o każdym z tych ustawień podano powyżej, w punkcie "Ustawienia terapii" niniejszego rozdziału.

- **•**  Rodzaj przewodu
- **•**  Czas narastania
- **•**  Ciśn. początk. Ramp
- **•**  Flex
- **•**  System One opór
- **•**  Nawilżacz

### **5.8.2 Elementy menu opcji w trybie ograniczonego dostępu**

Gdy urządzenie znajduje się w trybie ograniczonego dostępu, menu opcji zawiera poniższe ustawienia. Szczegółowe informacje o każdym z tych ustawień podano powyżej, w punkcie "Ustawienia opcji" niniejszego rozdziału.

- **•**  Blokada klawiatury
- **•**  Podświetlenie klawiatury
- **•**  Jasność wyświetlacza LCD
- **•**  Wygaszacz ekranu
- **•**  Format daty
- **•**  Format czasu
- **•**  Miesiąc
- **•**  Dzień
- **•**  Rok
- **•**  Godzina
- **•**  Minuta

### **5.9 Symbole wyświetlacza**

Poniższa tabela objaśnia symbole, jakie mogą pojawić się na ekranie.

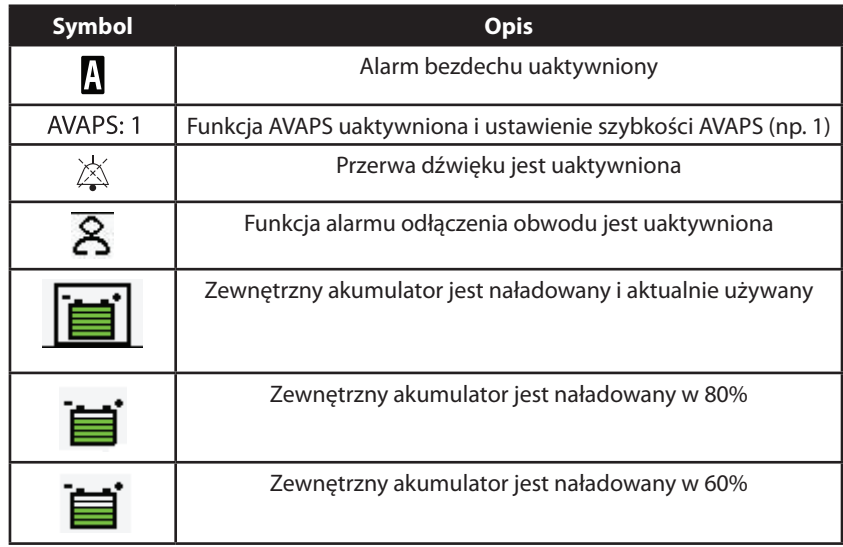

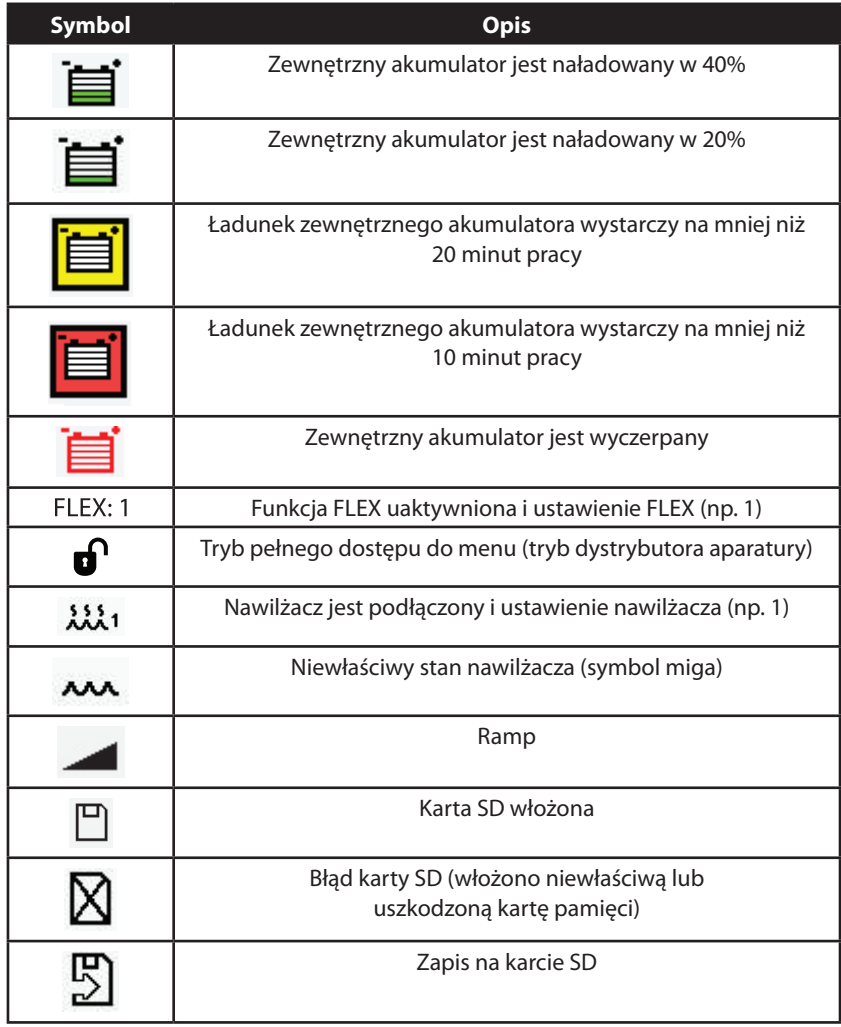

*Uwaga: Opisy symboli dotyczących akumulatora dodatkowego, które są wyświetlane na ekranie gdy akumulator jest zainstalowany w urządzeniu objaśniono w instrukcji dołączonej do akumulatora dodatkowego.*

# **BiPAP A40** Podręcznik użytkownika

# **6. Czyszczenie i konserwacja**

### **6.1 Czyszczenie wentylatora**

Zewnętrzną powierzchnię wentylatora i zewnętrzną część komory na zestaw akumulatora dodatkowego i zestawu akumulatora (jeśli jest stosowany) należy czyścić przed i po każdym użyciu przez pacjenta i częściej, jeśli zachodzi taka potrzeba.

- 1. Odłączyć urządzenie od zasilania i czyścić przedni panel oraz zewnętrzną część obudowy w zależności od potrzeby, za pomocą czystej ściereczki zwilżonej wodą i łagodnym detergentem.
- 2. Po czyszczeniu obejrzeć urządzenie i przewody pod kątem uszkodzeń. Wymienić wszelkie uszkodzone części.
- 3. Odczekać do całkowitego wyschnięcia urządzenia przed podłączeniem przewodu zasilania do gniazda.

### **6.1.1 Czyszczenie i dezynfekcja dla wielu użytkowników**

*Ostrzeżenie: Jeśli urządzenie jest używane przez wielu użytkowników, należy wyrzucić i wymienić filtr antybakteryjny przed każdym przekazaniem urządzenia innej osobie.*

Jeśli urządzenie jest używane przez wielu użytkowników, należy wykonać czynności podane poniżej, aby zdezynfekować urządzenie przed każdym przekazaniem nowemu użytkownikowi.

- 1. Przed dezynfekcją wyłączyć urządzenie z gniazda zasilania.
- 2. Należy dezynfekować wyłącznie zewnętrzną część urządzenia. Do czyszczenia zewnętrznej obudowy urządzenia należy użyć ściereczki zwilżonej jednym z następujących środków czyszczących:
	- Nadtlenek wodoru, 3%
	- Alkohol izopropylowy 91%
	- Ocet, kwasowość 5%
	- Woda
	- Wybielacz domowego użytku na bazie chloru, 5,25% podchlorku sodu, rozcieńczony w stosunku 1 część na 5 części wody
	- Jednorazowe chusteczki DisCide
- 3. Odczekać do całkowitego wyschnięcia urządzenia przed podłączeniem przewodu zasilania do gniazda.

# **6.2 Czyszczenie i wymiana wlotowego filtra powietrza**

W warunkach normalnego użytkowania należy czyścić szary filtr piankowy co najmniej raz na dwa tygodnie i wymieniać go na nowy co sześć miesięcy. Biały filtr ultracząstek jest jednorazowy i należy go wymienić po 30 nocach użytkowania lub wcześniej, jeśli wydaje się brudny. NIE WOLNO czyścić filtra ultracząstek.

- 1. Jeśli urządzenie działa, należy zatrzymać przepływ powietrza. Odłączyć urządzenie od źródła zasilania.
- 2. Wyjąć filtr(y) z obudowy, delikatnie ściskając filtr w środkowej części i wyciągając filtr z urządzenia.
- 3. Skontrolować filtr(y) pod kątem czystości i spójności.
- 4. Wyprać szary filtr piankowy w ciepłej wodzie z łagodnym detergentem. Dokładnie wypłukać, aby usunąć wszelkie pozostałości detergentu.
- 5. Przed ponownym zainstalowaniem pozostawić filtr do całkowitego wyschnięcia. Jeśli filtr piankowy jest rozdarty lub uszkodzony, należy go wymienić. Do wymiany należy stosować tylko filtry dostarczane przez firmę Philips Respironics.
- 6. Jeśli biały filtr ultracząstek jest brudny lub rozdarty, należy go wymienić.
- 7. Ponownie zainstalować filtry, wkładając najpierw biały filtr ultracząstek, jeśli jest stosowany.

### **6.3 Czyszczenie przewodów wielokrotnego użytku**

- 1. Przewód należy czyścić codziennie.
- 2. Odłączyć giętki przewód od urządzenia.
- 3. Delikatnie umyć przewód w roztworze ciepłej wody i łagodnego detergentu.
- 4. Dokładnie wypłukać i pozostawić do wyschnięcia.

### **6.4 Serwis**

Urządzenie nie wymaga rutynowego serwisowania.

# **BiPAP A40** Podręcznik użytkownika

# **7. Akcesoria**

Jest dostępnych kilka akcesoriów do pracy z urządzeniem BiPAP A40. Aby uzyskać dodatkowe informacje, należy skontaktować się ze swoim dystrybutorem aparatury. Używając akcesoriów należy zawsze przestrzegać dołączonych do nich instrukcji.

### **7.1 Nawilżacz**

Z tym urządzeniem można stosować dostarczony wraz z nim zintegrowany nawilżacz. Nawilżacz może zmniejszyć suchość i podrażnienie nosa przez dodanie wilgoci do przepływającego powietrza.

Gdy urządzenie znajduje się w trybie czuwania, zintegrowany nawilżacz jest podłączony, a ustawienie parametru nawilżacza jest większe niż 0, lewy klawisz jest oznaczony jako **Nagrzew. wst.** Wybranie tego klawisza włącza funkcję wstępnego nagrzewania nawilżacza i zmienia ikonę nawilżacza na ikonę oznaczającą "włączone nagrzewanie". Ponowne wybranie tego klawisza podczas działania funkcji wstępnego nagrzewania wyłącza funkcję wstępnego nagrzewania. Po uzyskaniu żądanej temperatury przez płytkę grzewczą, funkcja wstępnego nagrzewania wyłącza się automatycznie.

### **7.2 Karta SD**

System ten jest dostarczany z kartą SD, włożoną w szczelinę karty z tyłu urządzenia, w celu rejestrowania informacji dla dystrybutora aparatury. Dystrybutor aparatury może poprosić, aby od czasu do czasu wyjąć kartę SD i wysłać im do oceny.

Wyjmowanie karty SD:

- 1. Wybrać opcję "Ostrożnie wyjmij kartę SD" z menu głównego.
- 2. Gdy pojawi się komunikat potwierdzający "Usuń kartę SD", wyjąć kartę.

Aby zapisać dziennik zdarzeń na karcie SD:

1. Przywołać ekran konfiguracji w trybie pełnego dostępu do menu.

- 2. Wybrać opcję "Zapisz dziennik na kartę SD" z menu głównego.
	- a. Podczas gdy zapis jest w toku, pojawia się okno potwierdzenia z komunikatem "Zapis w toku".
	- b. Po zakończeniu zapisu pojawia się okno potwierdzenia z komunikatem "Zapis zakończony".
	- c. Jeśli dokonanie zapisu było niemożliwe, pojawia się okno potwierdzenia z komunikatem "Zapis nieudany".

*Uwaga: Zainstalowanie karty SD nie jest konieczne do prawidłowego działania urządzenia. Uwaga: Należy stosować wyłącznie karty SD dostępne do nabycia w firmie Philips Respironics.*

Szczegółowy opis aktualizacji nastawy za pomocą karty SD można znaleźć w rozdziale 5.

# **7.3 Suplementacja tlenem**

Można podłączyć suplementację tlenem w dowolnym punkcie obwodu pacjenta, pod warunkiem, że w przewodzie pomiędzy urządzeniem a źródłem tlenu zostanie umieszczony zawór ciśnieniowy. Stosując tlen wraz z urządzeniem należy brać pod uwagę ostrzeżenia dotyczące tlenu, zamieszczone w rozdziale 1.

## **7.4 System wezwania pielęgniarki**

Z urządzeniem można stosować szpitalny system wezwania pielęgniarki. System wezwania pielęgniarki można podłączyć do wentylatora za pomocą jednego z kilku dostępnych kabli Philips Respironics. Szczegóły można znaleźć w instrukcji dołączonej do nabytego zespołu kabla.

## **7.5 Zestaw zdalnego alarmu**

Z urządzeniem można stosować zestaw zdalnego alarmu Philips Respironics. Dostępny jest specjalny zespół kabla z przejściówką, służący do podłączania urządzenia do zestawu zdalnego alarmu. Szczegóły można znaleźć w instrukcji dołączonej do nabytego zestawu zdalnego alarmu i zespołu kabla z przejściówką.

### **7.6 Pulsoksymetr**

Do wentylatora można podłączyć zalecany pulsoksymetr, celem monitorowania tętna i poziomu SpO<sub>2</sub>. Gdy jest podłączony pulsoksymetr, na ekranach czuwania i monitorowania pojawia się panel akcesoriów pacjenta. Ikona w postaci serca oznacza, że pulsoksymetr jest podłączony i wskazuje stan danych. Gdy w urządzeniu jest włączony widok szczegółowy, panel ten wyświetla także aktualne odczyty SpO<sub>2</sub> i tętna. Jeśli dane odczytywane z pulsoksymetru są przekłamane, obok wskaźników tętna i SpO<sub>2</sub> pojawiają się poziome kreski.

*Uwaga: Należy stosować wyłącznie pulsoksymetr dostępny do nabycia w firmie Philips Respironics.*

### **7.7 Oprogramowanie DirectView firmy Philips Respironics**

Oprogramowanie DirectView firmy Philips Respironics można wykorzystać do przeniesienia danych nastawy z karty SD do komputera. DirectView mogą używać klinicyści celem pobierania i przekazywania zapisanych danych z karty SD. DirectView nie wykonuje żadnej automatycznej oceny danych terapii pacjenta ani nie wystawia diagnozy.

### **7.8 Oprogramowanie Encore firmy Philips Respironics**

Oprogramowanie Encore firmy Philips Respironics można wykorzystać do przeniesienia danych nastawy z karty SD do komputera. Encore mogą używać klinicyści celem pobierania i przekazywania danych z karty SD.

### **7.9 Walizka transportowa**

Dostępna jest walizka transportowa, służąca do przenoszenia wentylatora. W czasie podróży walizkę transportową można przewozić tylko jako bagaż ręczny. Walizka transportowa nie ochroni systemu, jeśli zostanie oddana na bagaż.

### **7.10 Akumulator dodatkowy i moduł akumulatora dodatkowego**

Do pracy z urządzeniem BiPAP A40 dostępny jest dodatkowy akumulator litowo-jonowy. Można podłączyć akumulator do urządzenia i naładować go za pomocą modułu akumulatora dodatkowego. Więcej informacji można znaleźć w instrukcji dołączonej do akumulatora dodatkowego i modułu akumulatora dodatkowego.

## **7.11 Stojak na kółkach serii BIPAP A**

Do stosowania z urządzeniem BiPAP A40 dostępny jest stojak na kółkach. Więcej informacji można znaleźć w instrukcji dołączonej do stojaka na kółkach.

# **7.12 Torba eksploatacyjna**

Do stosowania z urządzeniem BiPAP A40 dostępna jest torba eksploatacyjna. Torba nie jest przeznaczona do stosowania z nawilżaczem. Torba służy do przymocowania wentylatora do wózka inwalidzkiego. Więcej informacji można znaleźć w instrukcji dołączonej do torby eksploatacyjnej.

# **BiPAP A40** Podręcznik użytkownika

# **8. Rozwiązywanie problemów**

W niniejszym rozdziale przedstawiono niektóre problemy, które mogą pojawić się podczas stosowania urządzenia oraz ewentualne rozwiązania tych problemów.

Pytanie: Dlaczego moje urządzenie się nie włącza? Podświetlenie przycisków nie zapala się.

**Odpowiedź:** Jeśli jest stosowane zasilanie z sieci:

- Sprawdzić gniazdo elektryczne i upewnić się, że urządzenie jest prawidłowo podłączone do zasilania.
- Upewnić się, że gniazdo elektryczne zapewnia dopływ prądu i że przewód zasilania pradem przemiennym z sieci jest prawidłowo podłączony do zasilacza, a przewód zasilacza jest stabilnie podłączony do gniazda zasilania na urządzeniu.

Jeśli stosowane jest zewnętrzne źródło zasilania:

- Upewnić się, że złącza przewodu zasilania prądem stałym i kabla z przejściówką akumulatora są stabilnie połączone.
- Sprawdzić akumulator, czy trzeba go naładować lub wymienić.
- Jeśli problem się utrzymuje, sprawdzić bezpiecznik przewodu prądu stałego, kierując się instrukcjami dostarczonymi z przewodem prądu stałego. Może być konieczna wymiana bezpiecznika.

Jeśli problem nadal występuje, należy skontaktować się ze swoim dystrybutorem aparatury.

# **Pytanie:** Dlaczego nie włącza się przepływ powietrza?

Odpowiedź: Upewnić się, że urządzenie jest podłączone do odpowiedniego zasilania.

- Sprawdzić, czy urządzenie nie jest w trybie czuwania. W trybie czuwania przepływ powietrza pozostaje wyłączony.
- Nacisnąć przycisk Terapii, aby się upewnić, że terapia jest włączona.
- Jeśli problem nie ustępuje, należy zwrócić się o pomoc do dystrybutora aparatury.

# Pytanie: Dlaczego przepływające powietrze jest cieplejsze niż zwykle? Odpowiedź: Filtry powietrza mogą być brudne. Trzeba wyczyścić lub wymienić filtry powietrza.

- Temperatura przepływającego powietrza może się trochę zmieniać zależnie od temperatury pomieszczenia. Trzeba się upewnić, że urządzenie jest odpowiednio wentylowane. Urządzenie należy trzymać z dala od pościeli i firanek, które mogą blokować przepływ powietrza wokół urządzenia.
- Należy zadbać o to, aby urządzenie znajdowało się z dala od bezpośredniego światła słonecznego i urządzeń grzewczych.
- Jeśli z urządzeniem używany jest nawilżacz, należy sprawdzić ustawienia nawilżacza. Należy się zapoznać z instrukcją obsługi nawilżacza, aby sprawdzić, czy nawilżacz działa prawidłowo.

# **Pytanie:** Dlaczego mam wrażenie, że maska jest niewygodna?

**Odpowiedź:** Może być to spowodowane nieprawidłowym dopasowaniem pasków mocujących lub maski.

- Należy upewnić się, że posiadana maska ma właściwy rozmiar.
- Jeśli problem nadal występuje, należy skontaktować się ze swoim dystrybutorem aparatury, aby otrzymać inną maskę.

**Pytanie:** Dlaczego nie powiodła się zmiana nastawy przy próbie aktualizacji za pomocą karty SD?

**Odpowiedź:** Są trzy komunikaty o błędzie, które mogą się pojawić po niepowodzeniu zmiany nastaw za pomocą karty SD:

- Zmiana nastawy nieudana: Należy wyjąć kartę i postarać się o zmianę nastawy na właściwą.
- Zmiana niewykonana Numer seryjny: Należy wyjąć kartę i postarać się o zmianę nastawy na nastawę z prawidłowym numerem seryjnym.
- Zmiana niewykonana Wersja: Należy wyjąć kartę i postarać się o zmianę nastawy na nastawę w prawidłowej wersji.

Pytanie: Dlaczego mój akumulator dodatkowy nie ładuje się po włożeniu do modułu akumulatora dodatkowego gdy wentylator pracuje przy zasilaniu prądem przemiennym z sieci?

Odpowiedź: Brak ładowania akumulatora może być spowodowany faktem, że urządzenie jest zbyt gorące lub zbyt zimne bądź pracuje w temperaturze otoczenia wykraczającej poza określony dopuszczalny zakres. Lub być może urządzenie nie dysponuje wystarczającą mocą do ładowania akumulatora, jeśli jest używany nawilżacz.

- Upewnić się, że urządzenie nie znajduje się zbyt blisko źródła ciepła.
- Upewnić się, że chłodzące otwory wentylacyjne nie są zablokowane.
- Doprowadzić wentylator do temperatury pokojowej otoczenia.
- Umożliwić ładowanie akumulatora gdy urządzenie jest w trybie czuwania lub gdy przepływ powietrza jest włączony, a nawilżacz wyłączony.
- Naładować akumulator za pomocą opcjonalnej ładowarki akumulatora dodatkowego firmy Philips Respironics.
- Jeśli problem nadal występuje, skontaktować się z autoryzowanym przedstawicielem serwisu lub firmy Philips Respironics w sprawie wykonania naprawy. Przed wykonaniem telefonu prosimy przygotować numer modelu i numer seryjny. Pacjent powinien natychmiast skontaktować się ze swoim dystrybutorem aparatury.

# **BiPAP A40** Podręcznik użytkownika

# **9. Parametry techniczne**

## **Środowiskowe**

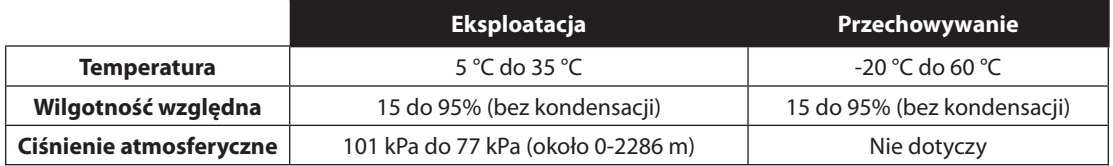

### **Fizyczne**

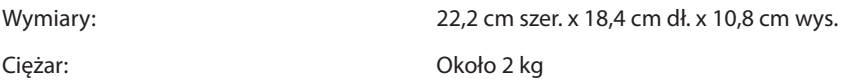

## **Zgodność z normami**

Niniejsze urządzenie zaprojektowano jako zgodne z następującymi normami:

- **•** IEC 60601-1: Medyczne urządzenia elektryczne Część 1: Ogólne wymagania dotyczące bezpieczeństwa
- **•** IEC 60601-1-2: Ogólne wymagania dotyczące bezpieczeństwa Norma uzupełniająca: Kompatybilność elektromagnetyczna – Wymagania i testy
- **•** ISO 10651-6: Wentylatory płucne do medycznego stosowania Wymagania szczegółowe dotyczące podstawowego bezpieczeństwa i zasadniczego działania – Część 6: Wentylatory do domowej opieki, urządzenia wspomagające
- **•** ISO 10993-1: Biologiczna ocena wyrobów medycznych Część 1: Ocena i badanie (biokompatybilność)
- **•** RTCA/DO-160F sekcja 21, kategoria M; Emitowanie energii o częstotliwości radiowej
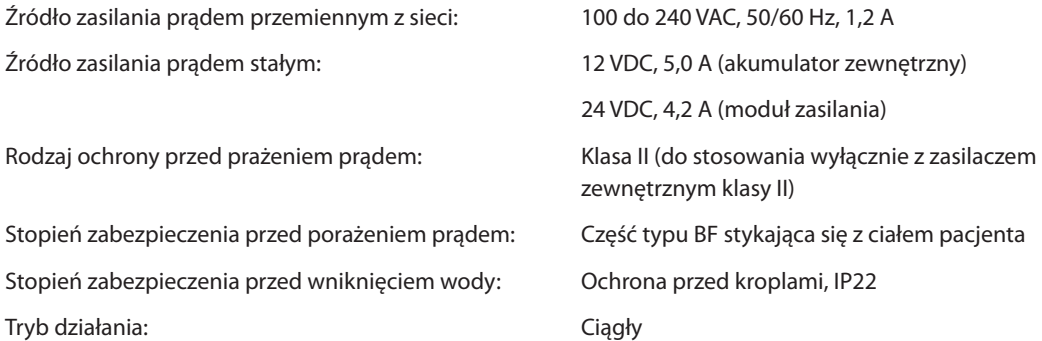

### **Karta SD i czytnik karty SD**

Należy stosować wyłącznie karty SD i czytniki kart SD dostarczane przez Philips Respironics, w tym następujące:

SanDisk® do odczytu i zapisu kart - SanDisk ImageMate - REF SDDR-99-A15

### **Dokładność regulacji**

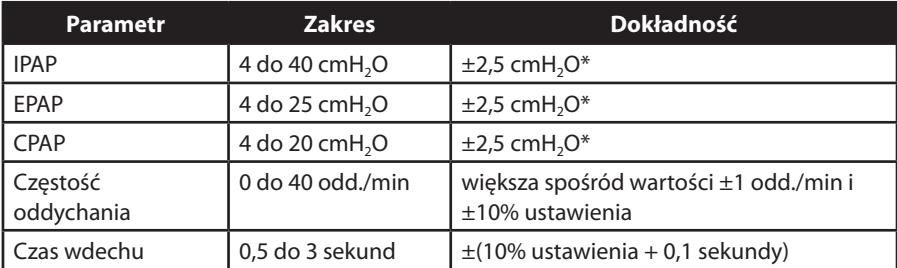

Wymienione parametry dotyczą stosowania standardowego obwodu pacjenta (przewody Philips Respironics 15 lub 22 mm; Whisper Swivel II).

\*Ciśnienie mierzone przy porcie podłączenia pacjenta ze zintegrowanym nawilżaczem lub bez (brak przepływu pacjenta).

### **Dokładność wyświetlanych parametrów**

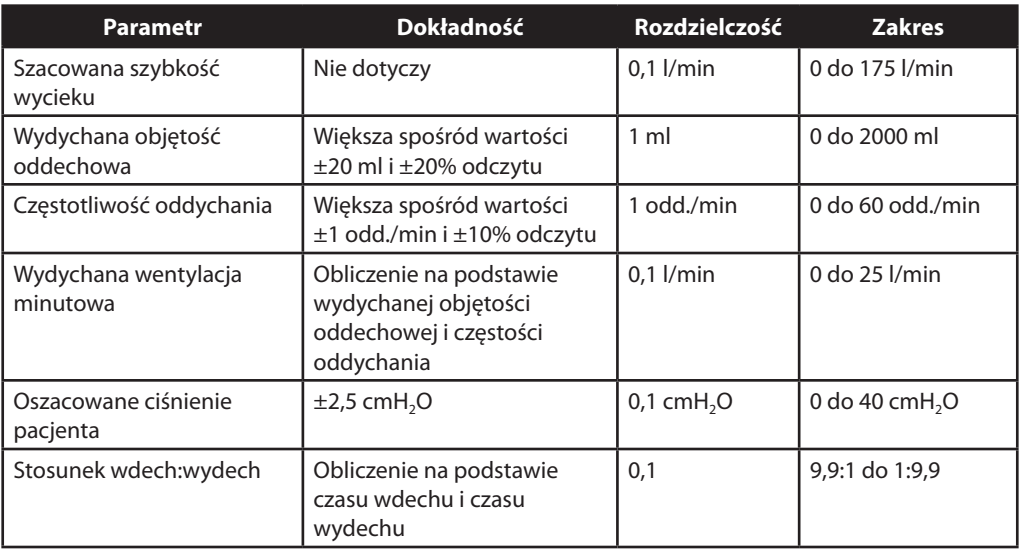

\* Wartości dokładności wyświetlanych parametrów uzyskano w warunkach laboratoryjnych otoczenia, na nominalnej wysokości 380 metrów n.p.m. Wszystkie parametry ustalane na bazie przepływu są wyrażone jako objętościowe wartości przepływu.

\*\* Ciśnienie mierzone przy porcie podłączenia pacjenta ze zintegrowanym nawilżaczem lub bez (brak przepływu pacjenta).

#### **Dźwięk**

#### Minimalny poziom dźwięku alarmowego: 60 dB(A)

*Uwaga: Siła dźwięku może być mniejsza gdy urządzenie jest używane w torbie eksploatacyjnej.*

### **Opór oddechowy podczas zaniku zasilania lub awarii**

Pomiary oporu obejmują cały system, z nawilżaczem, wylotowym filtrem antybakteryjnym i obwodem pacjenta.

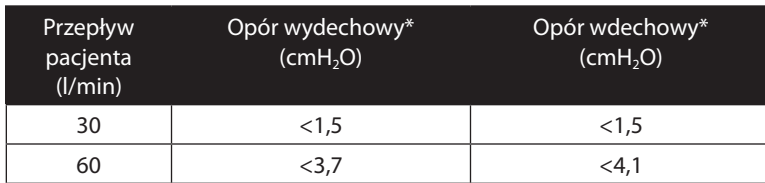

### **Utylizacja**

Odrębny zbiór dla aparatury elektrycznej i elektronicznej zgodnie z Dyrektywą Komisji Europejskiej 2002/96/KE. Urządzenie oddać do utylizacji zgodnie z miejscowymi przepisami.

# **BiPAP A40** Podręcznik użytkownika

# **10. Informacje na temat zgodności elektromagnetycznej (EMC)**

### **Wskazówki i deklaracja producenta – emisje elektromagnetyczne**

Urządzenie to jest przeznaczone do stosowania w środowisku elektromagnetycznym określonym poniżej. Użytkownik tego urządzenia powinien zapewnić jego używanie w takim środowisku.

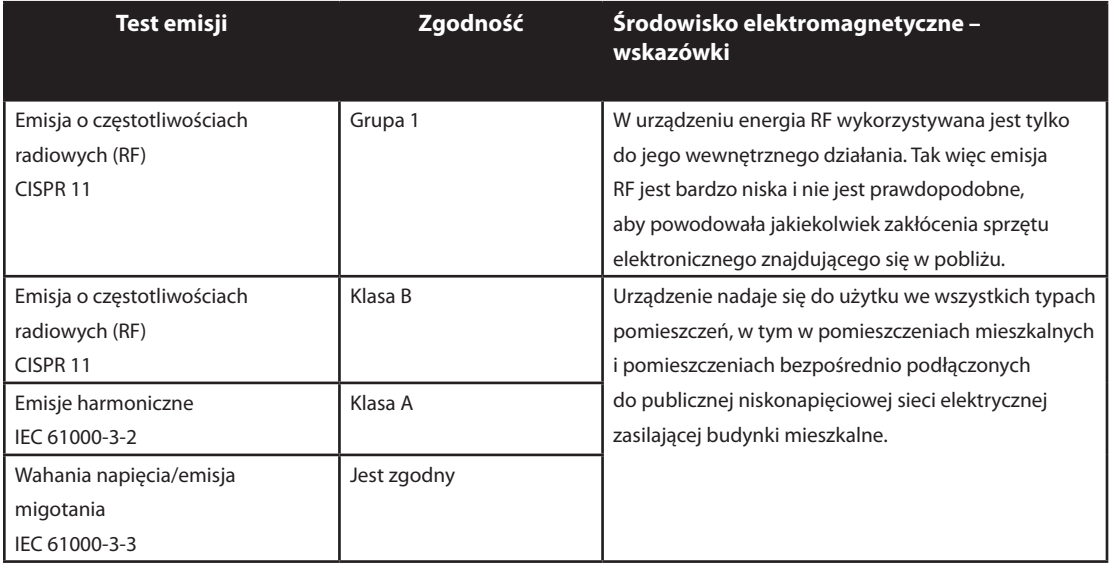

# **Wskazówki i deklaracja producenta – odporność elektromagnetyczna**

Urządzenie to jest przeznaczone do stosowania w środowisku elektromagnetycznym określonym poniżej. Użytkownik tego urządzenia powinien zapewnić jego używanie w takim środowisku.

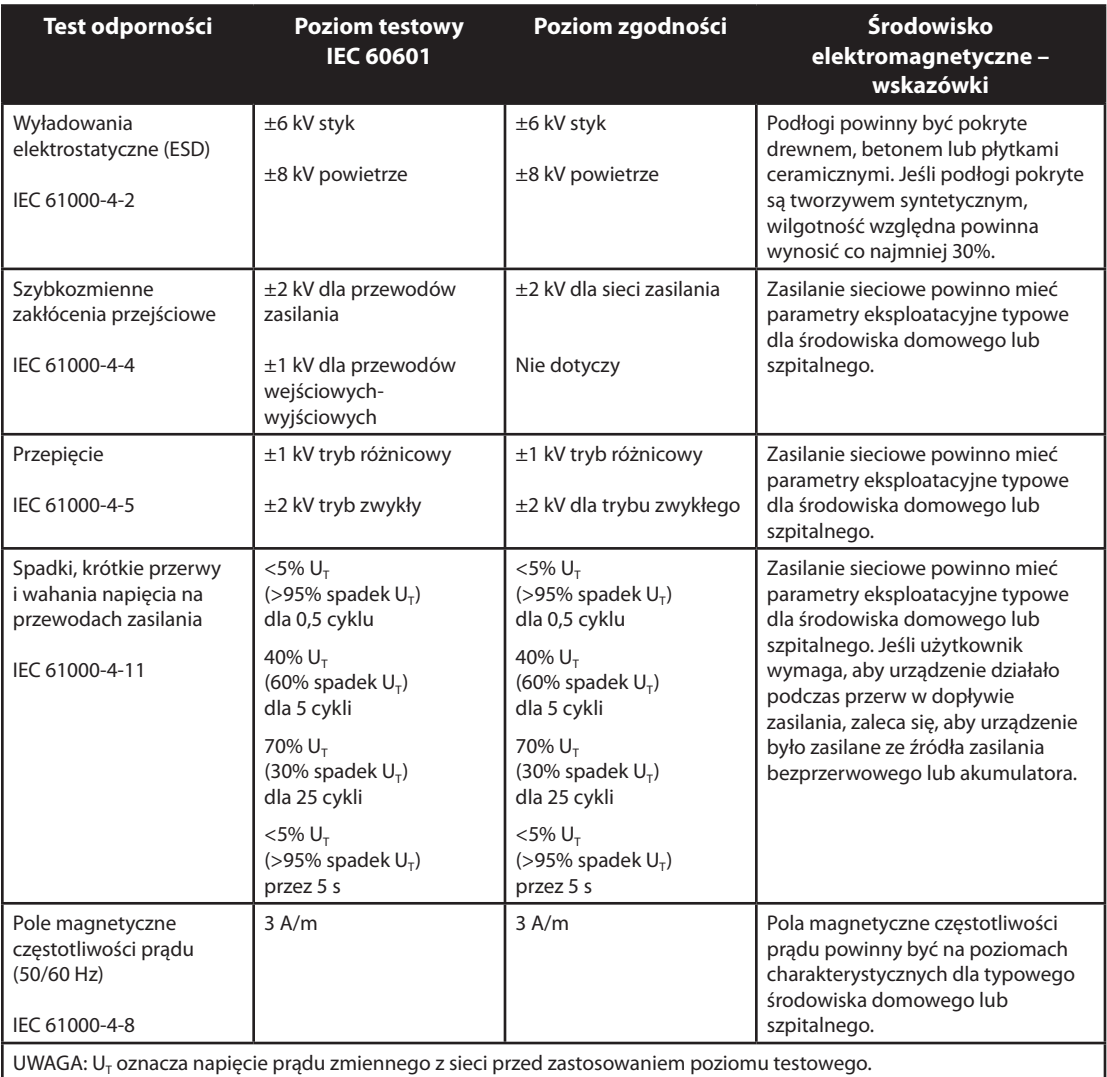

# **Wskazówki i deklaracja producenta – odporność elektromagnetyczna**

Urządzenie to jest przeznaczone do stosowania w środowisku elektromagnetycznym określonym poniżej. Użytkownik tego urządzenia powinien zapewnić jego używanie w takim środowisku.

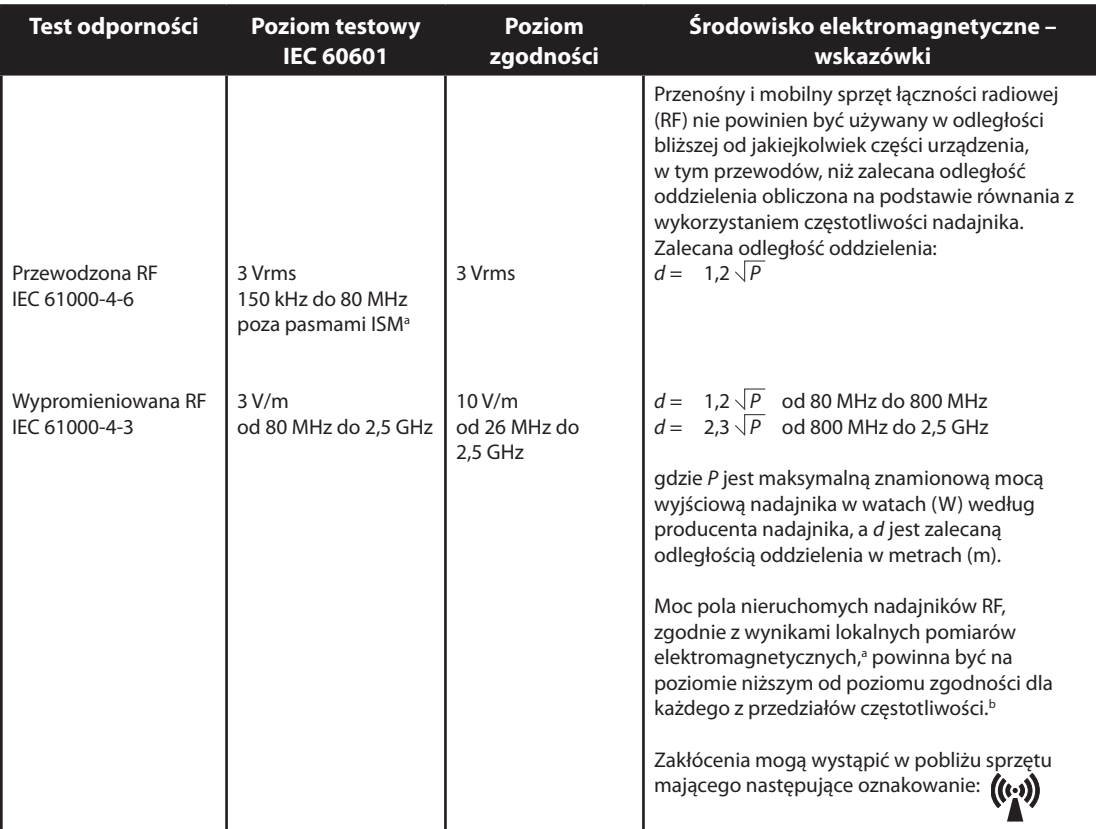

UWAGA 1: Przy częstotliwościach 80 MHz i 800 MHz ma zastosowanie wyższy zakres częstotliwości. UWAGA 2: Te wytyczne mogą nie mieć zastosowania do wszystkich sytuacji. Na rozprzestrzenianie się pola elektromagnetycznego ma wpływ pochłanianie i odbijanie przez budynki, przedmioty i ludzi.

 a Natężenia pól pochodzących ze stacjonarnych nadajników, takich jak stacje naziemne radiotelefonii (komórkowej/ bezprzewodowej) i przenośnych nadajników radiowych, radia amatorskiego, transmisji radiowych AM i FM oraz telewizyjnych, nie mogą być teoretycznie dokładnie przewidziane. Aby ocenić środowisko elektromagnetyczne wytwarzane przez nieruchome nadajniki RF, należy rozważyć przeprowadzenie lokalnych pomiarów pola elektromagnetycznego. Jeśli zmierzone natężenie pola w miejscu używania urządzenia przekroczy odpowiedni poziom zgodności RF, należy obserwować urządzenie, aby zweryfikować jego prawidłowe działanie. W przypadku stwierdzenia nieprawidłowości, może być konieczne podjęcie dodatkowych kroków, jak np. zmiana pozycji lub miejsca przebywania urządzenia.

b W zakresie częstotliwości od 150 kHz do 80 MHz natężenia pól powinny być mniejsze od 3 V/m.

### **Zalecane odległości oddzielenia między przenośnym i mobilnym sprzętem łączności o częstotliwości radiowej (RF) i niniejszym urządzeniem**

Urządzenie jest przeznaczone do użytkowania w środowisku elektromagnetycznym, w którym emitowane zakłócenia RF są kontrolowane. Klient lub użytkownik tego urządzenia może zapobiegać powstawaniu zakłóceń elektromagnetycznych przez zachowanie minimalnej odległości oddzielenia pomiędzy przenośnym i mobilnym sprzętem łączności RF (nadajniki) i urządzeniem zgodnie z poniższymi zaleceniami podanymi według maksymalnej mocy wyjściowej sprzętu łączności.

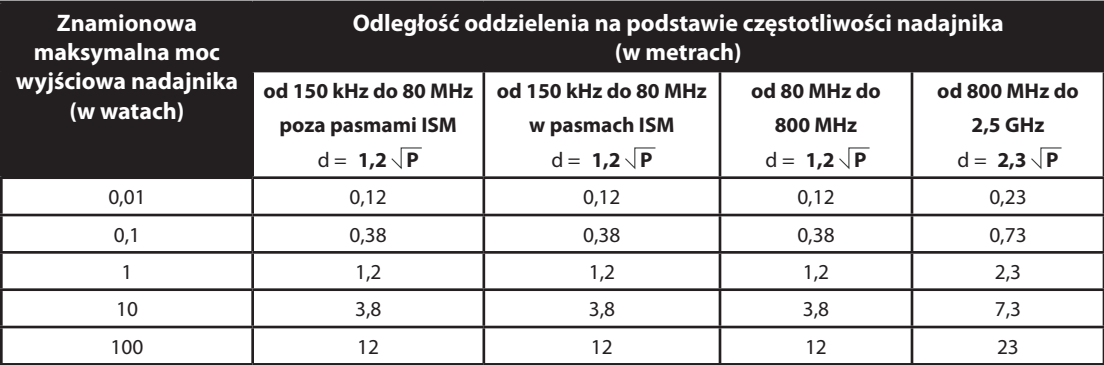

W przypadku nadajników o maksymalnej znamionowej mocy wyjściowej nieujętej w powyższym zestawieniu, zalecana odległość oddzielenia *d* w metrach (m) może zostać oszacowana na podstawie równania odpowiedniego dla częstotliwości nadajnika, gdzie *P* oznacza maksymalną znamionową moc wyjściową nadajnika w watach (W) według producenta nadajnika.

UWAGA 1: Przy częstotliwościach 80 MHz i 800 MHz ma zastosowanie wyższy zakres częstotliwości.

UWAGA 2: Przedziały częstotliwości ISM (dla zastosowań przemysłowych, naukowych i medycznych) w zakresie pomiędzy 150 kHz i 80 MHz wynoszą od 6,765 MHz do 6,795 MHz; od 13,553 MHz do 13,567 MHz; od 26,957 MHz do 27,283 MHz oraz od 40,66 MHz do 40,70 MHz.

UWAGA 3: Dodatkowo stosuje się współczynnik 10/3 do obliczania zalecanej odległości oddzielenia dla nadajników w pasmach częstotliwości ISM od 150 kHz do 80 MHz oraz w zakresie częstotliwości od 80 MHz do 2,5 GHz, celem ograniczenia prawdopodobieństwa zakłóceń w przypadku nieumyślnego wniesienia mobilnego/przenośnego sprzętu łączności do pomieszczenia, w którym przebywa pacjent.

UWAGA 4: Te wytyczne mogą nie mieć zastosowania do wszystkich sytuacji. Na rozprzestrzenianie się pola elektromagnetycznego ma wpływ pochłanianie i odbijanie przez budynki, przedmioty i ludzi.

# **BiPAP A40** Podręcznik użytkownika

# **Ograniczona gwarancja**

Respironics, Inc. gwarantuje, że system **BiPAP A40** pozostanie wolny od wad produkcyjnych i materiałowych oraz będzie działać zgodnie z jego parametrami technicznymi przez okres dwóch (2) lat od daty jego sprzedaży dilerowi przez firmę Respironics, Inc. Jeśli produkt nie będzie działać zgodnie z parametrami technicznymi, firma Respironics, Inc. dokona naprawy lub wymiany – według własnego uznania – wadliwego materiału lub części. Respironics, Inc. pokryje standardowy koszt przesyłki wyłącznie z firmy Respironics, Inc. do lokalizacji dilera. Niniejsza gwarancja nie obejmuje uszkodzenia powstałego na skutek wypadku, niewłaściwego lub nadmiernego użytkowania, dokonywania zmian i innych wad niezwiązanych z materiałem lub sposobem produkcji.

Respironics, Inc. nie ponosi odpowiedzialności za straty ekonomiczne, utratę zysków, koszty administracyjne ani szkody wtórne, które mogą być zgłaszane jako wynikłe z jakiejkolwiek sprzedaży lub używania tego produktu. W niektórych krajach nie jest dozwolone wykluczenie lub ograniczenie odpowiedzialności za szkody przypadkowe lub wtórne, wobec czego powyższe ograniczenie lub wykluczenie może nie mieć zastosowania w Pana/i przypadku.

Akcesoria i części zamienne, w tym m.in. obwody, przewody, urządzenia przeciekowe, zawory wydechowe, filtry i bezpieczniki, nie są objęte niniejszą gwarancją.

Niniejsza gwarancja zastępuje wszystkie inne gwarancje wyraźne. Ponadto wszelkie gwarancje dorozumiane – w tym wszelkie gwarancje przydatności handlowej lub przydatności do określonego celu – są ograniczone do dwóch lat. W niektórych krajach prawo nie zezwala na ograniczenia dotyczące długości obowiązywania gwarancji dorozumianej, wobec czego powyższe ograniczenie może nie mieć zastosowania w Pana/i przypadku. Niniejsza gwarancja daje Panu/i określone prawa, ale może mieć Pan/i również inne prawa, które różnią się w zależności od kraju.

Aby skorzystać ze swoich praw w ramach tej gwarancji, należy skontaktować się z lokalnym autoryzowanym dilerem firmy Respironics, Inc. lub bezpośrednio z firmą Respironics, Inc. pod nr telefonu:

> 1001 Murry Ridge Lane Murrysville, Pennsylvania 15668-8550, USA +1-724-387-4000

> > Deutschland Gewerbestrasse 17 82211 Herrsching, Niemcy +49 8152 93060